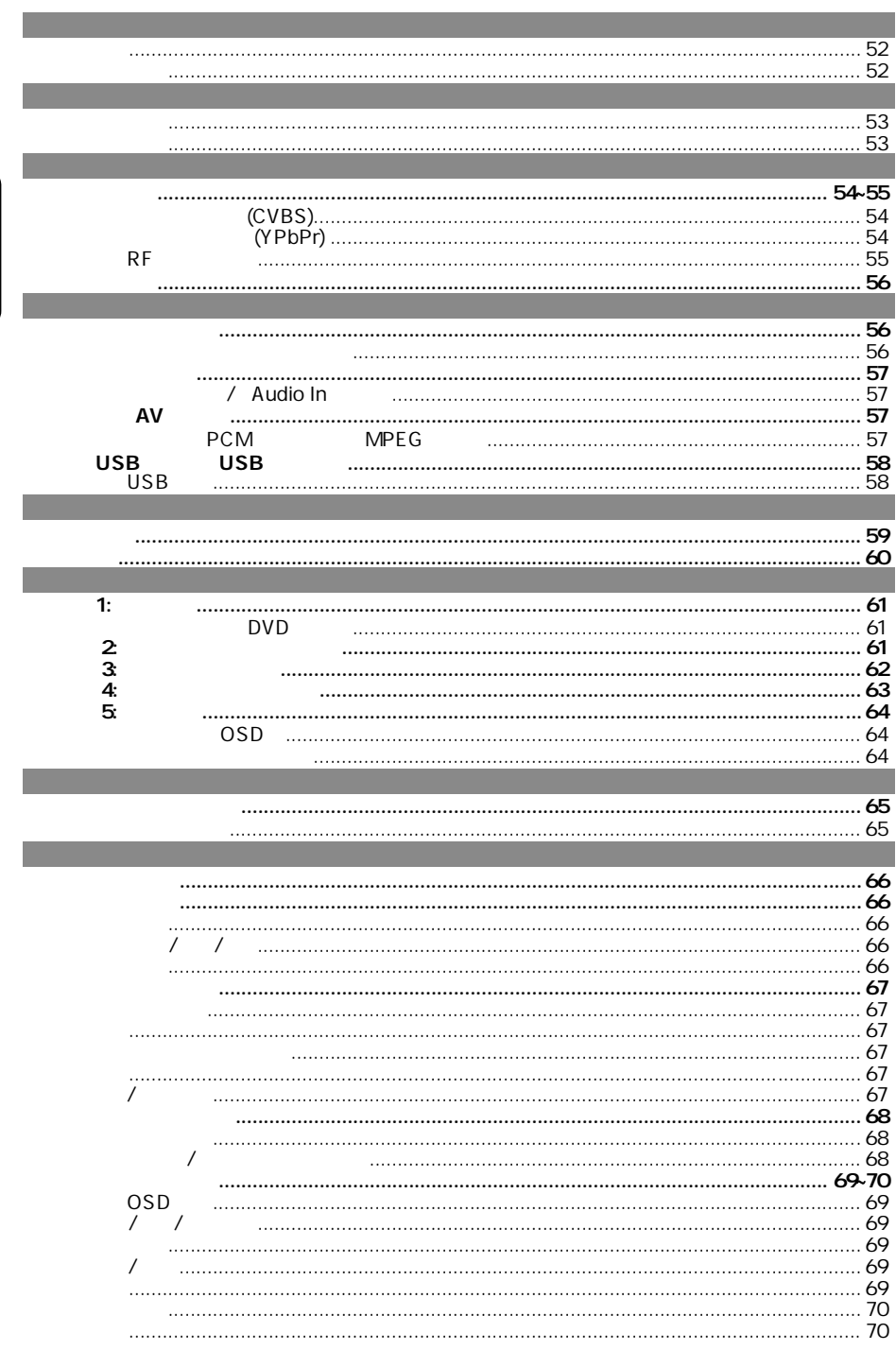

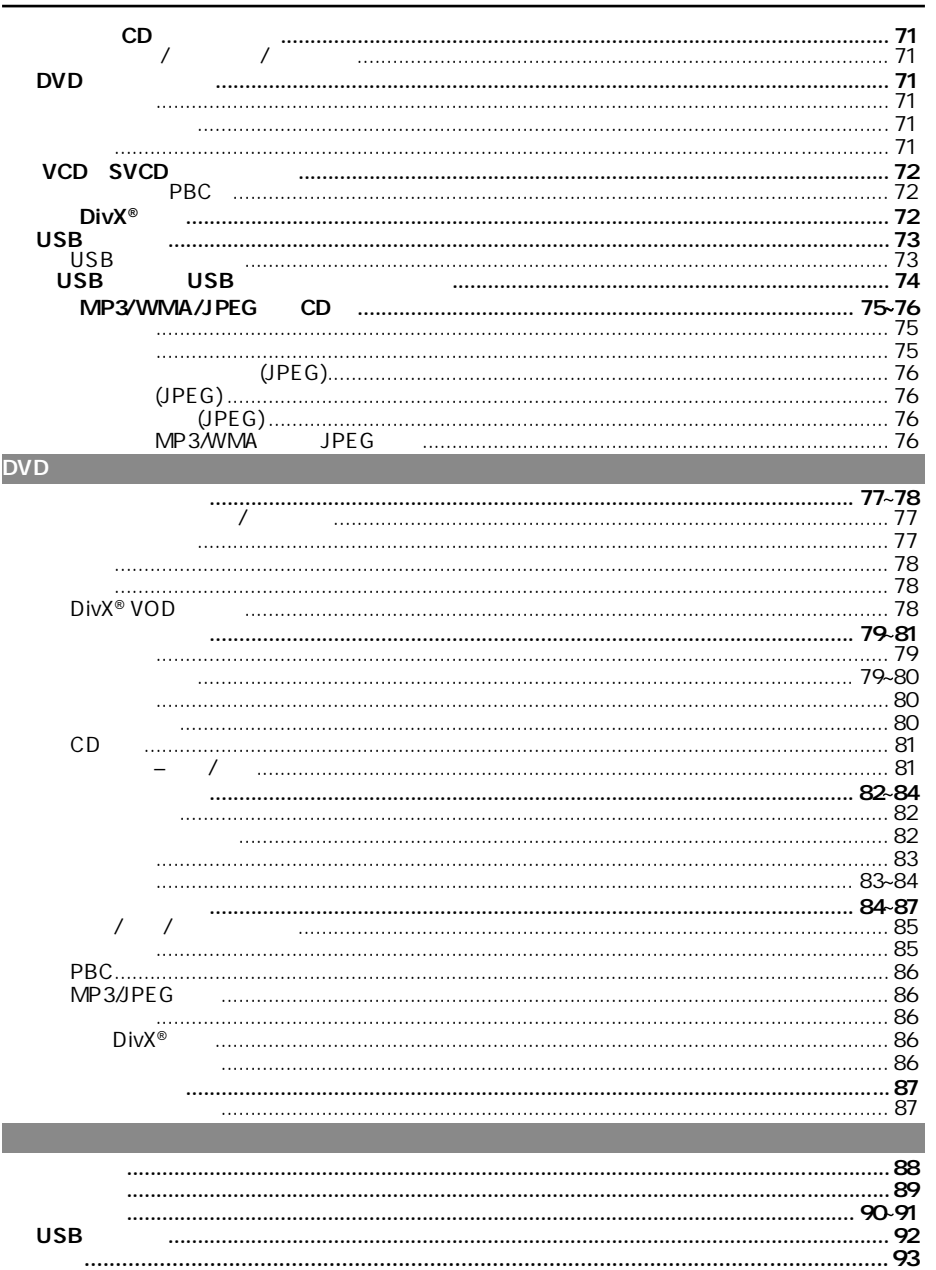

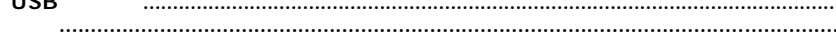

**hsil gnE**

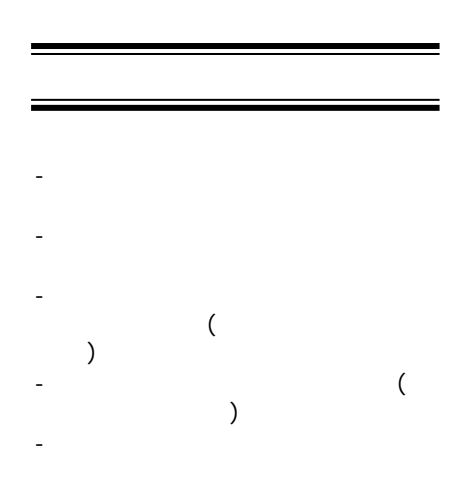

高压!切勿拆开本装置,这会有触电的

注意及安全信息

危险!

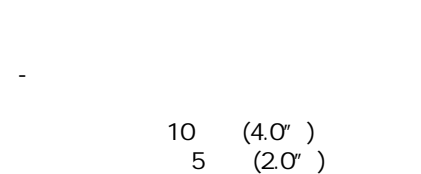

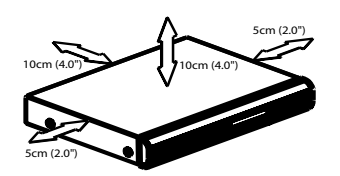

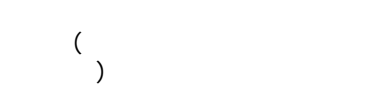

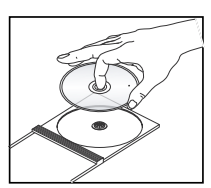

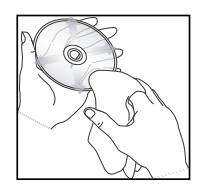

当心!

DVD ( ) DVD CD CD DVD CD ( ) CD ( ) CD

- 机器不应暴露于滴水或泼水环境

 $)$ 

基本信息

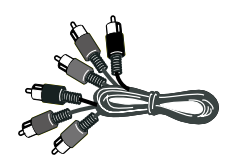

Ė

DVD  $($ 提示: – CD-R/RW DVD-R/RW

有正确格式化的光碟,不能在本 DVD播放机播放。

AAA

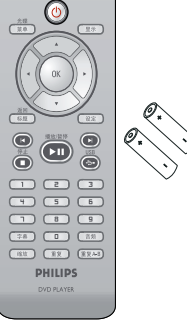

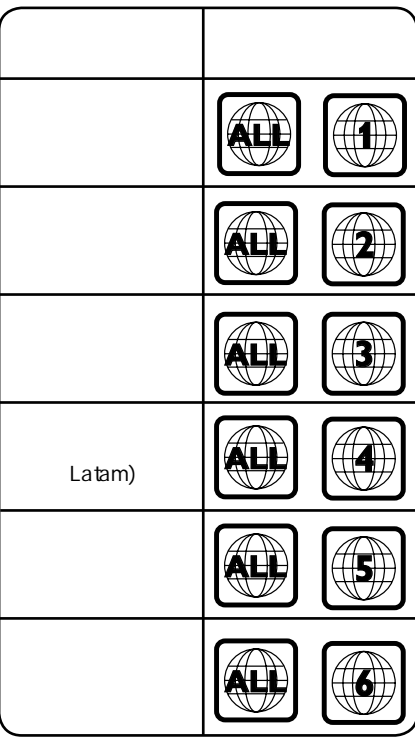

连接

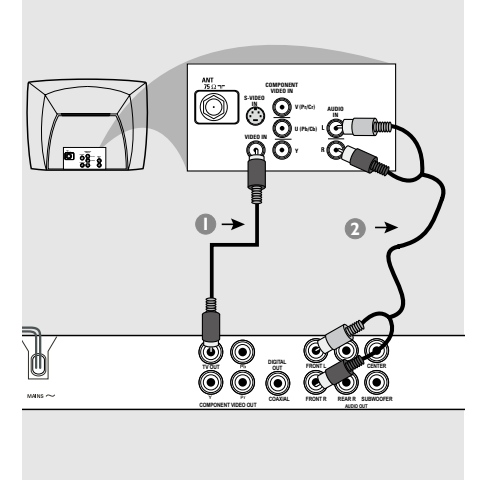

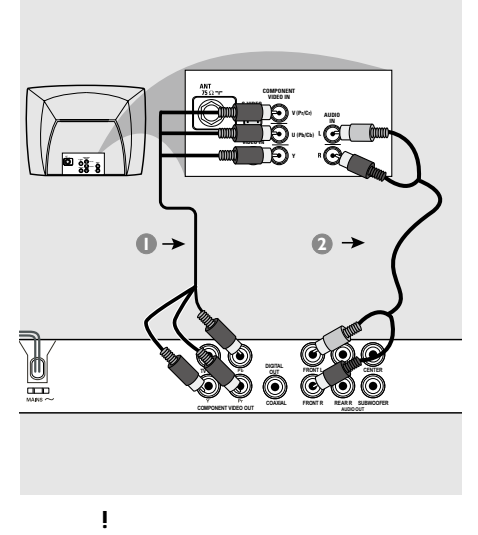

**–** 使用色差视频连接可提供高画质的图

**–** 请将DVD播放机直接与电视连接。

重要!

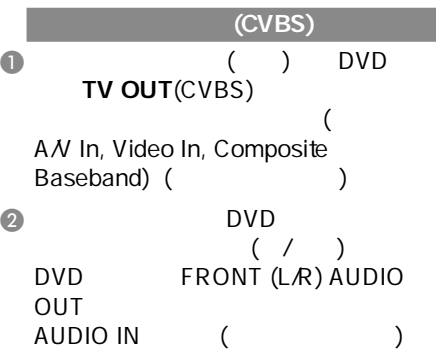

**–** 根据您电视机的性能,您只需要选择

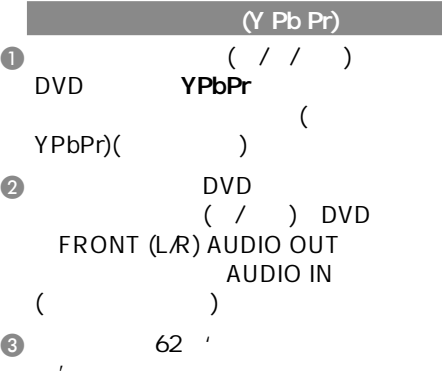

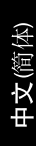

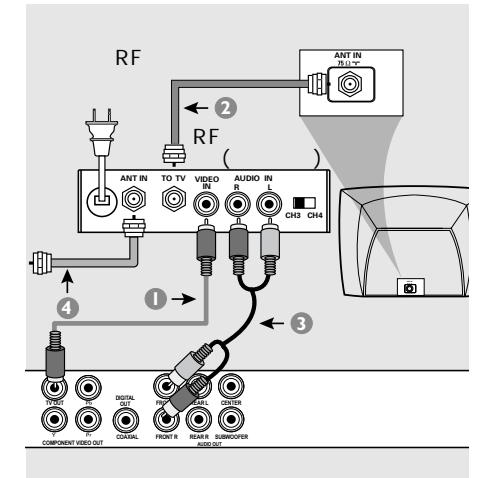

重要 ! – **Antenna**<br> **c** and the C<sub>1</sub> m (and the C<sub>1</sub> m and the P<sub>1</sub> m and the P<sub>1</sub> m and the P<sub>1</sub> m and the P<sub>1</sub> m and the P<sub>1</sub> m and the P<sub>1</sub> m and the P<sub>1</sub> m and the P<sub>1</sub> m and the P<sub>1</sub> m and the P<sub>1</sub> m and the P<sub>1</sub> m and the P  $\ln$  ( 75 ohm RF In,) 便需要一个RF调制器,以便收看在电 视上播放的DVD画面。若需要详细 RF调制器的操作和使用资料。请联络

使用RF调制器配件 A 使用复合视频接线(黄色),将DVD播放 TV OUT CVBS  $RF$ 

**@** RF RF ANTENNA OUT TO AV ANTENNA IN (  $\lambda$ 

**C DVD**  $( / )$  DVD FRONT(L/R) AUDIO OUT<br>RF AUDIO AUDIO IN  $\overline{C}$  $\overline{A}$  RF  $\overline{A}$  ANTENNA IN RF IN  $($  $)$ 

 $\frac{d}{dt}$ (weight)

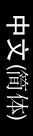

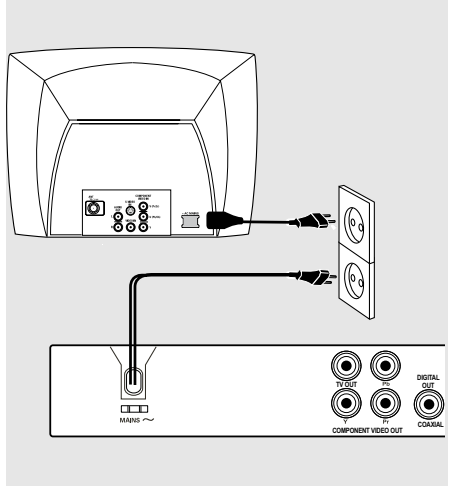

 $($ 

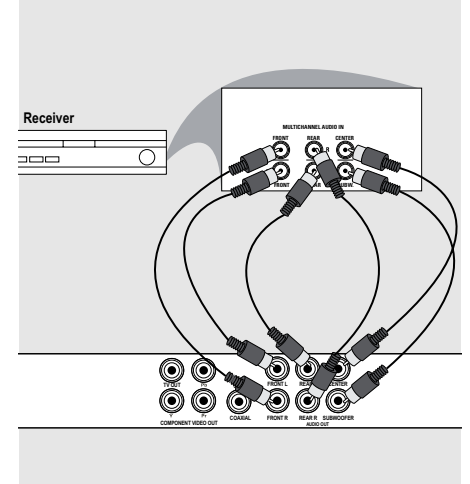

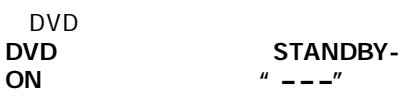

提示: 在进行或改变任何连接之前,

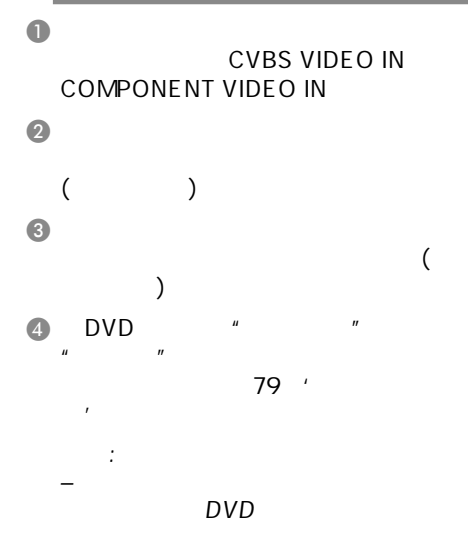

请确保所有的设备已经断开电源.

 $\epsilon$ 

AV

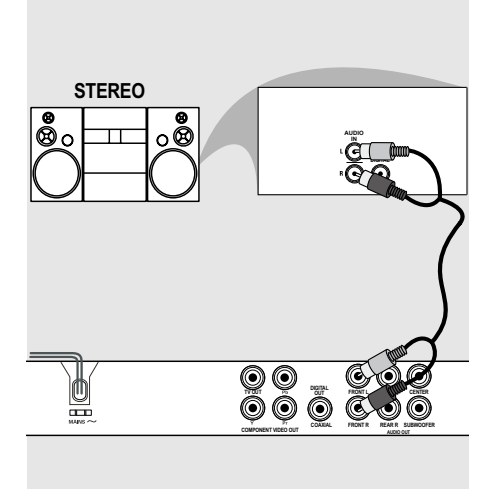

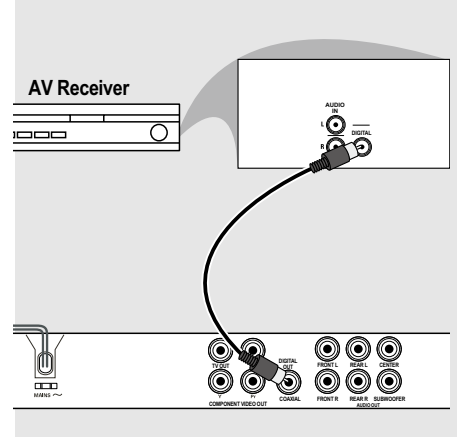

/ Audio In

- $\bullet$ CVBS VIDEO IN COMPONENT VIDEO IN)。
- $\bullet$  (/ ) DVD FRONT (L/R) AUDIO OUT
	- AUDIO IN (  $\lambda$

PCM

**MPEG** 

- $\bullet$ CVBS VIDEO IN COMPONENT VIDEO IN)。
- **@** DVD COAXIAL Digital Audio In<br>( )  $\lambda$
- $\bullet$  by  $DVD$ " PCM/ " ALL/
	- 80页的'数字输出'一节)。
		- 提示:

#### USB USB

 $\sim$  (

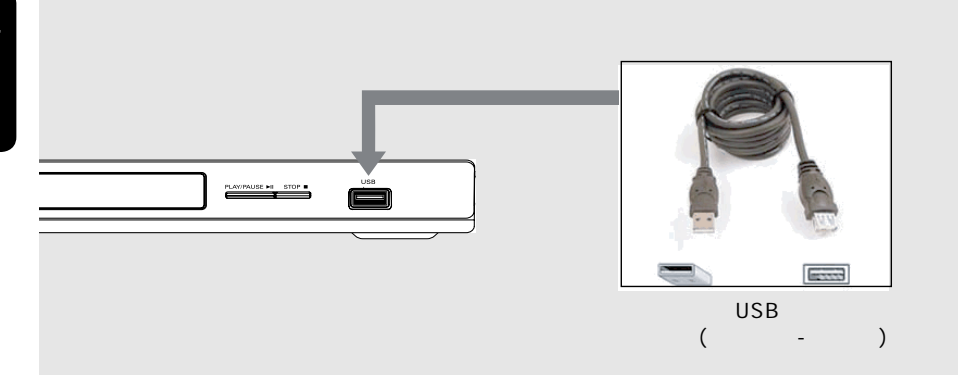

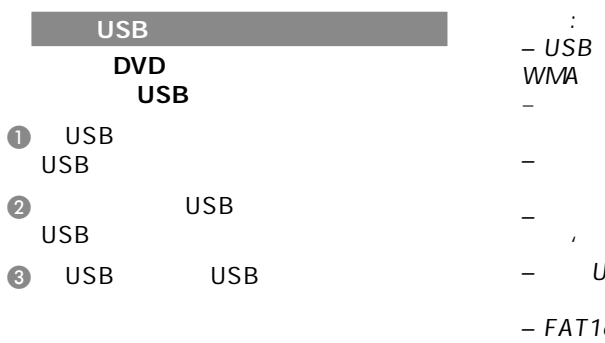

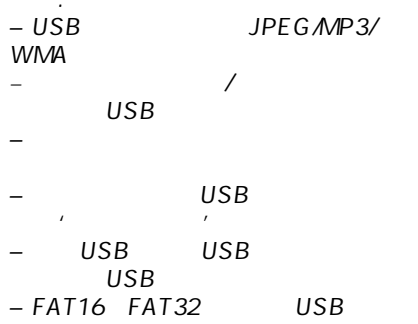

NTFS

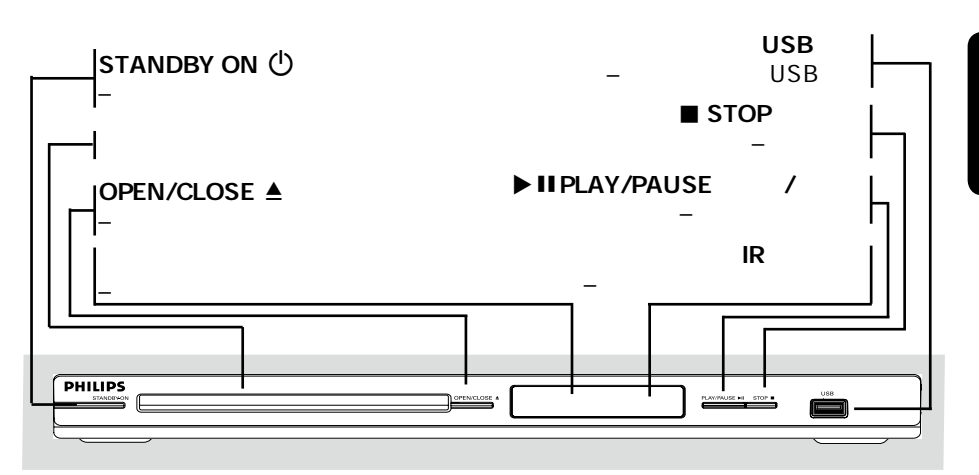

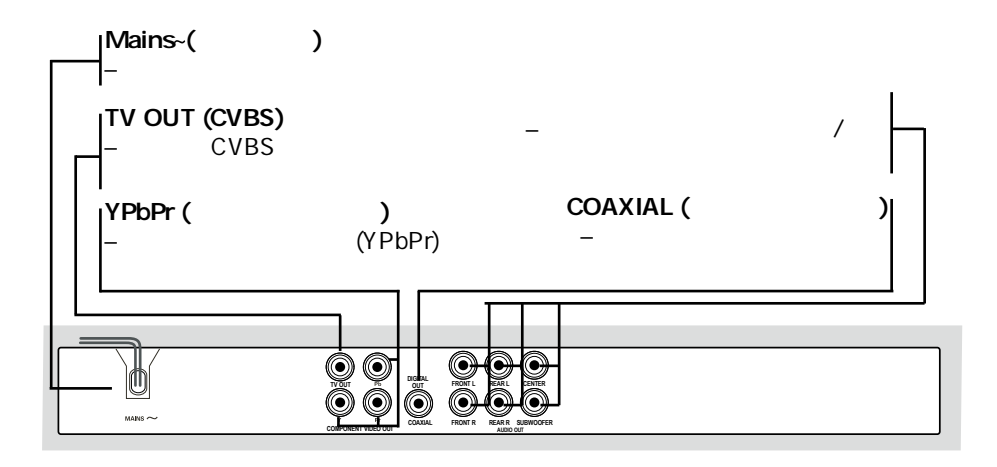

产品概览

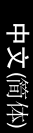

 $($ 

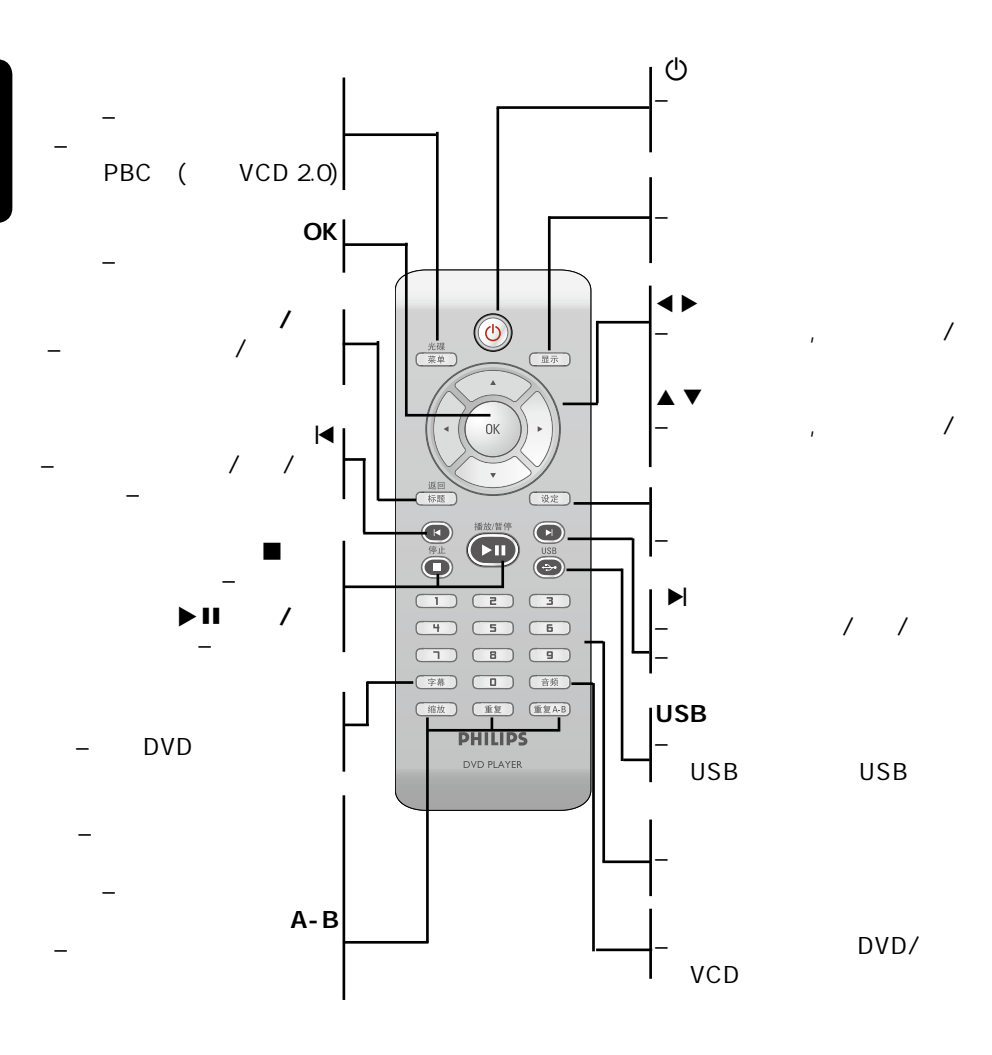

60

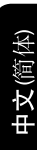

启动

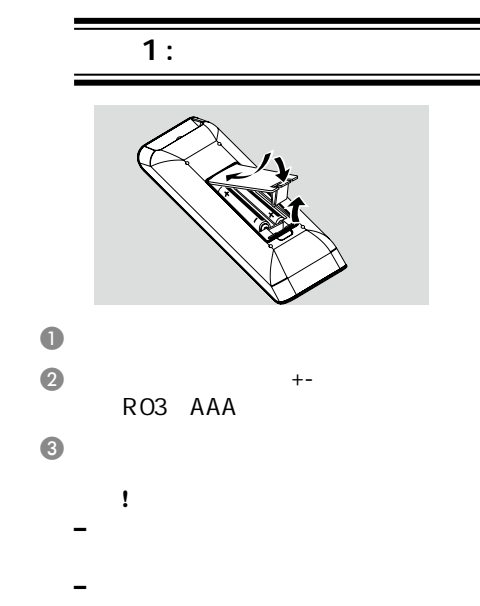

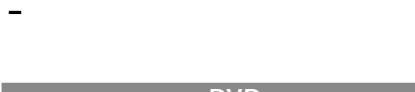

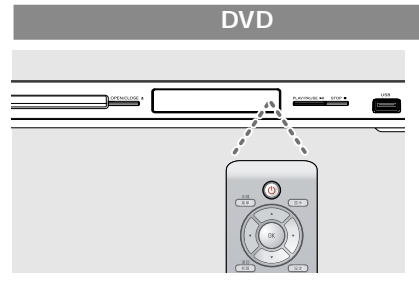

#### $\bullet$  and  $\bullet$  and  $\bullet$

- $(IR)$
- $\odot$  DVD DVD

#### $\overline{2}$

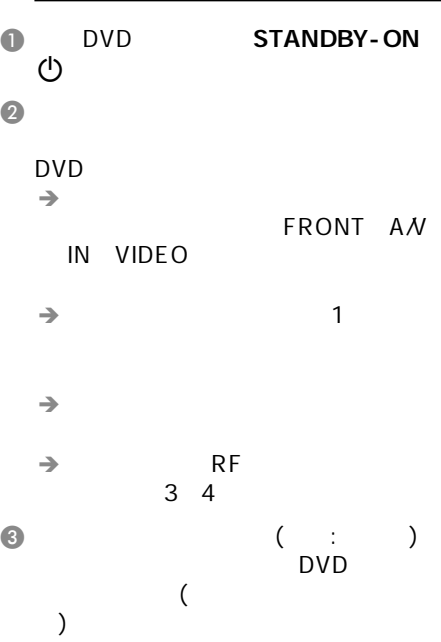

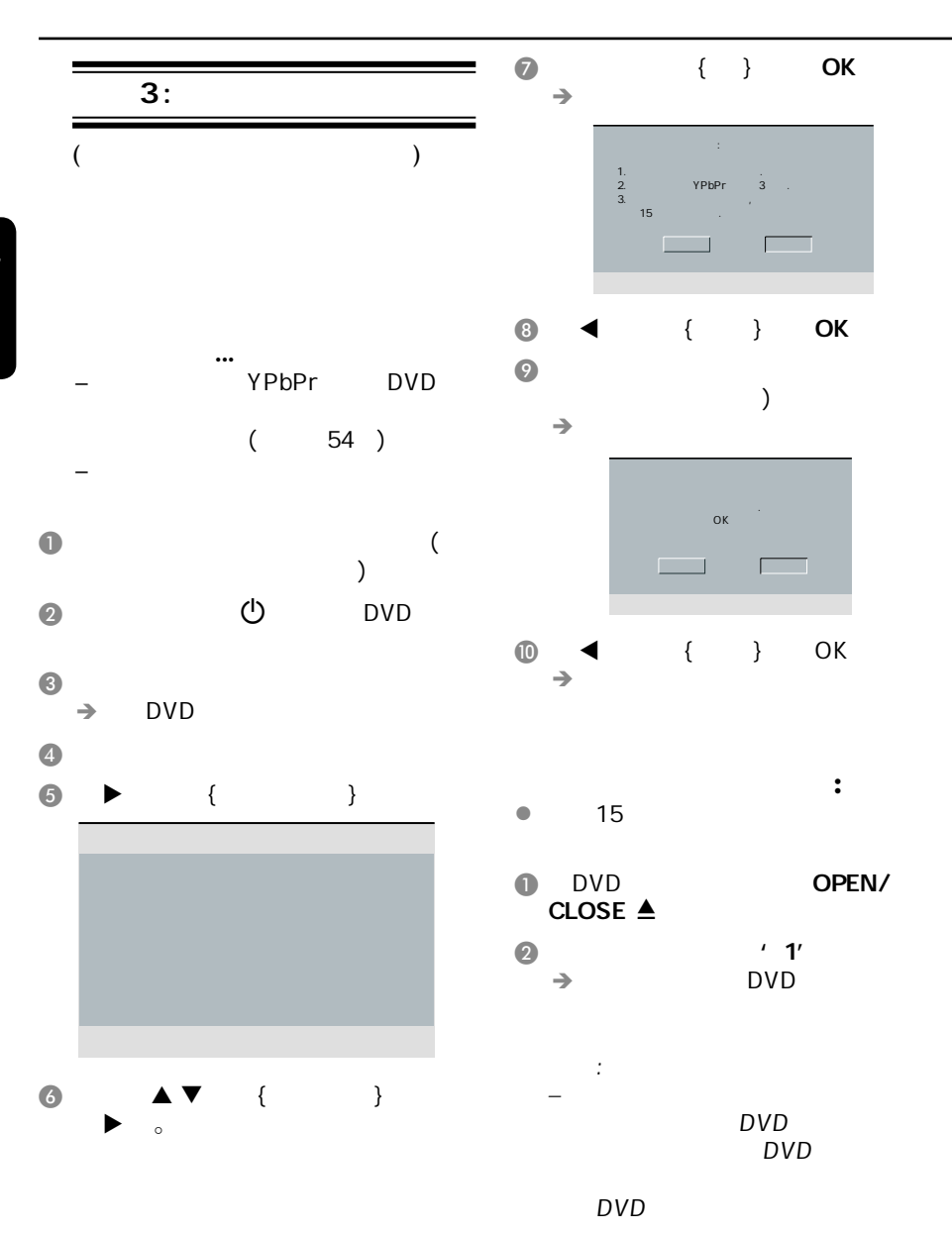

**hsil gnE**

62

提示*:*  划有下划线的选项是默认设置。

t we are the set of  $\mathbb{R}^n$ 

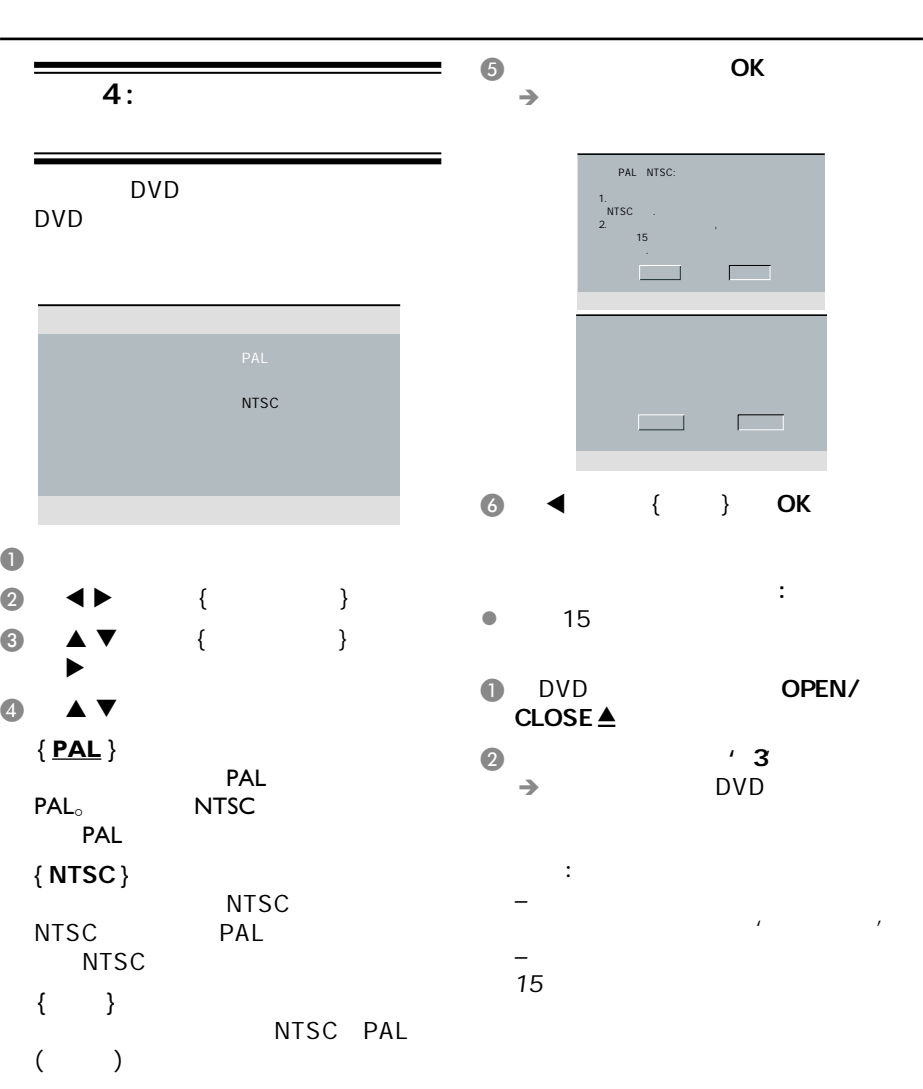

提示*:*  划有下划线的选项是默认设置。

t we are the set of  $\mathbb{R}^n$ 

启动(继续)

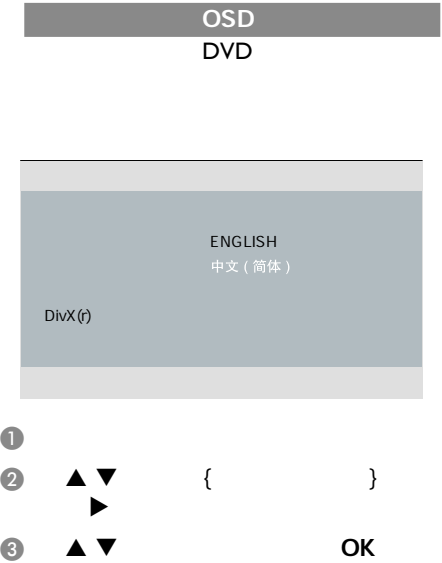

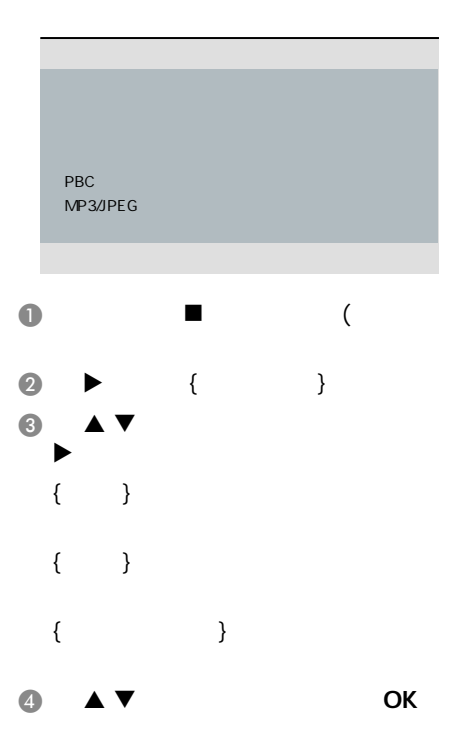

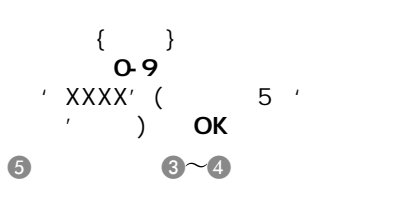

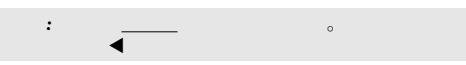

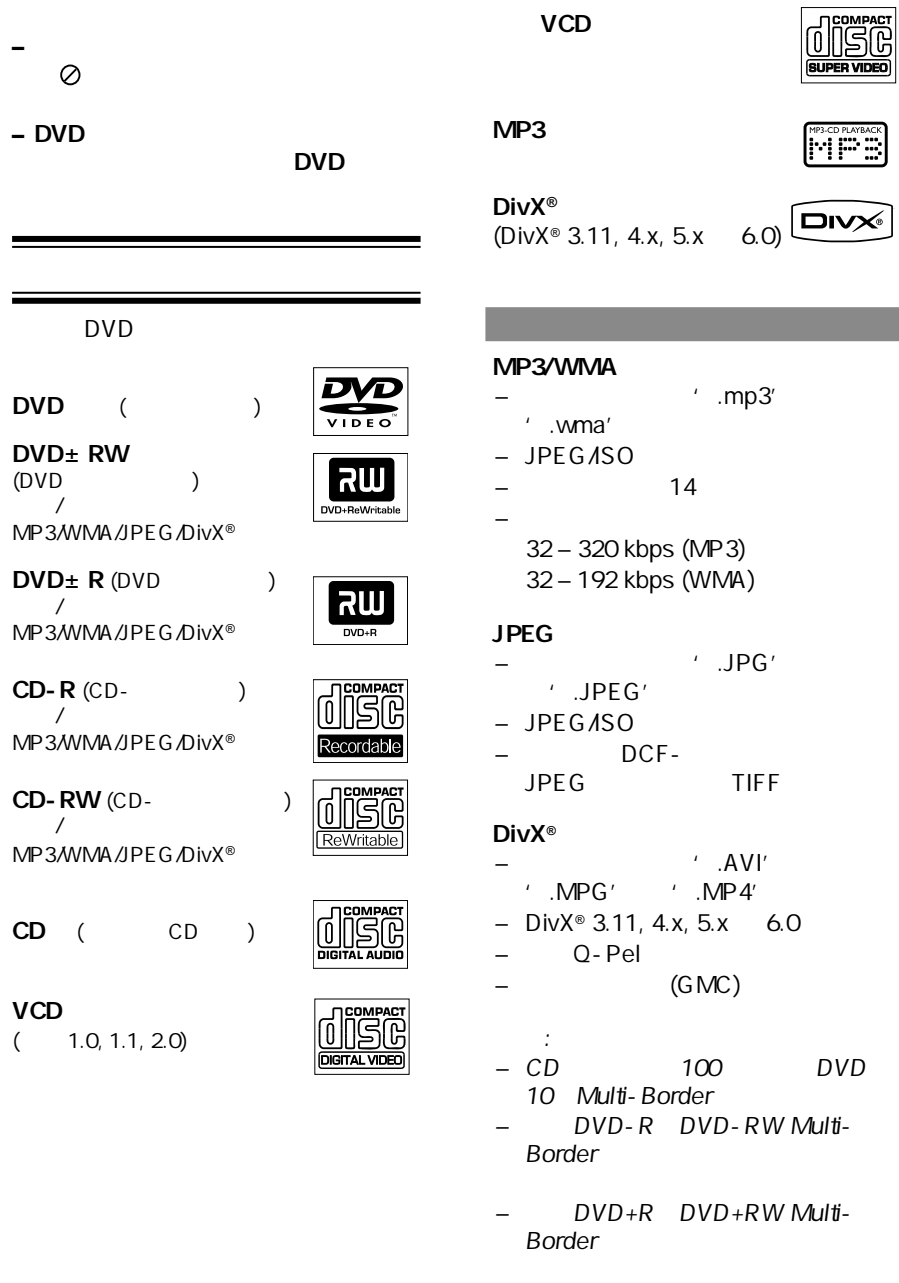

光碟播放

中文(简体)

# 中文 **简**体

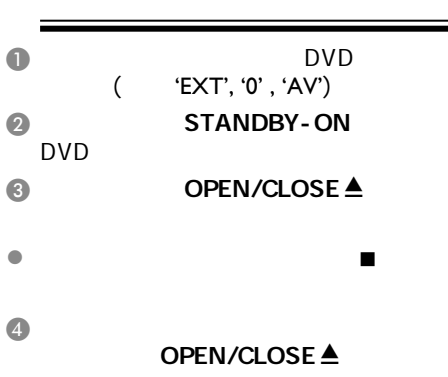

播放功能

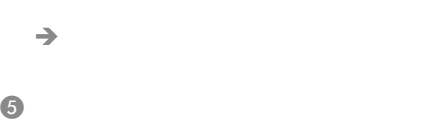

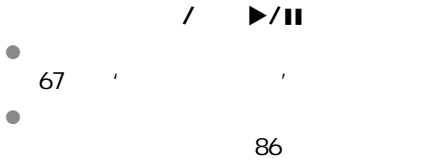

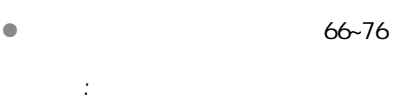

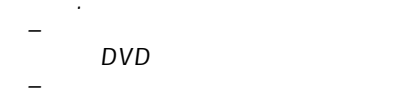

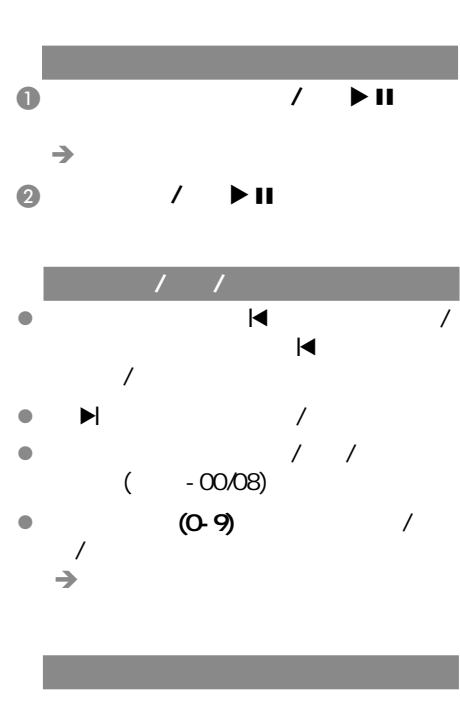

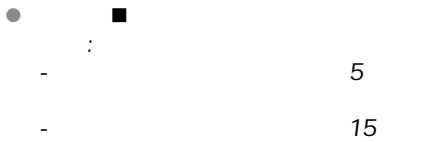

66

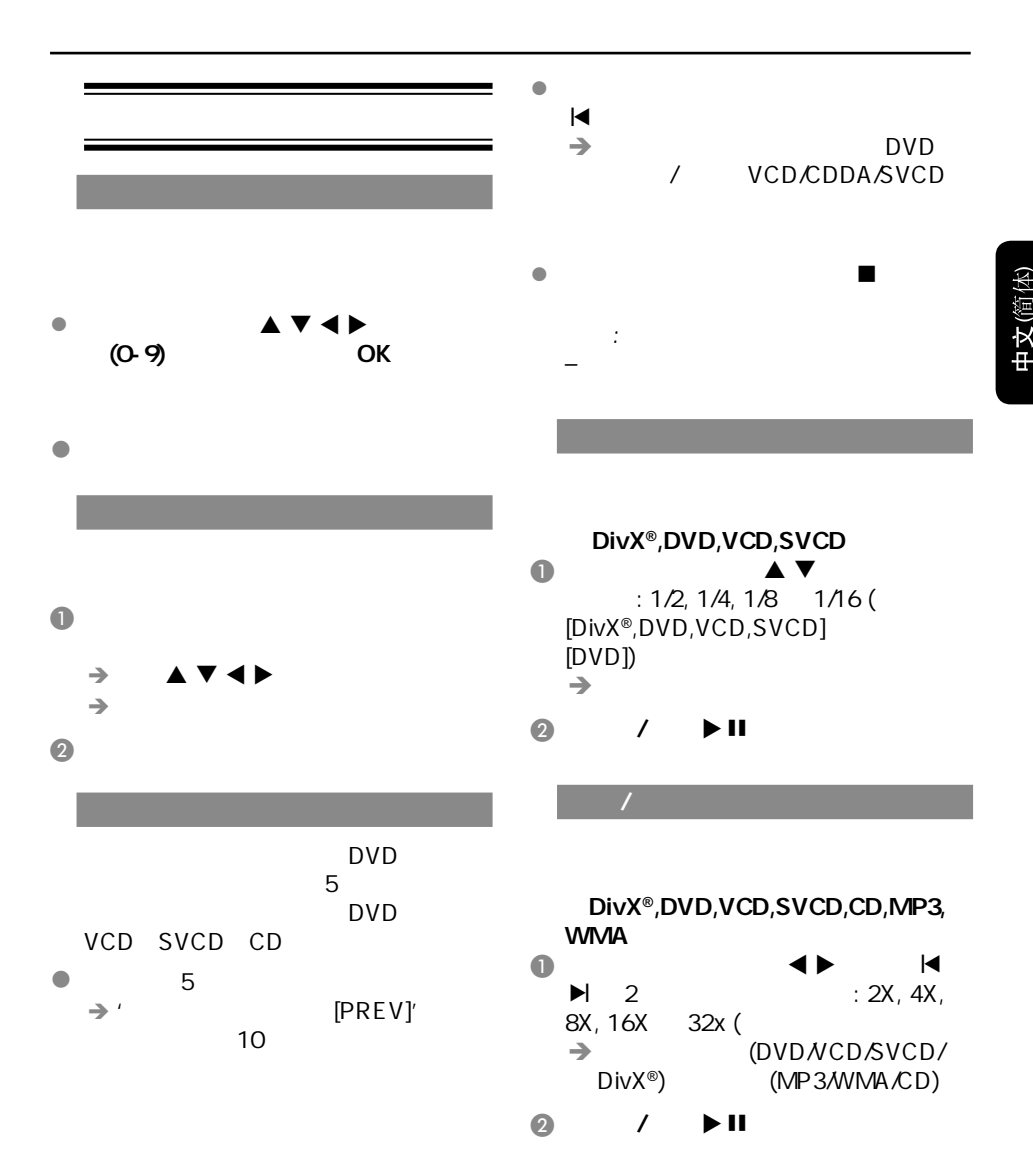

67

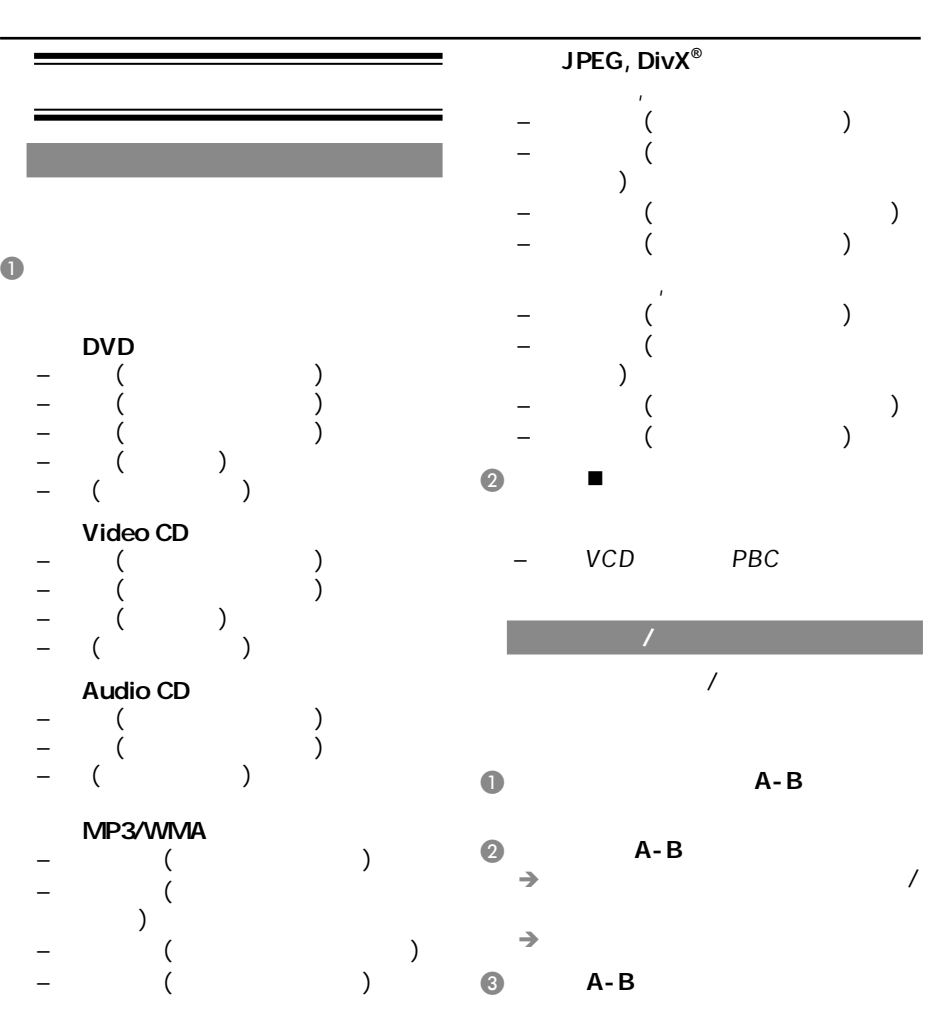

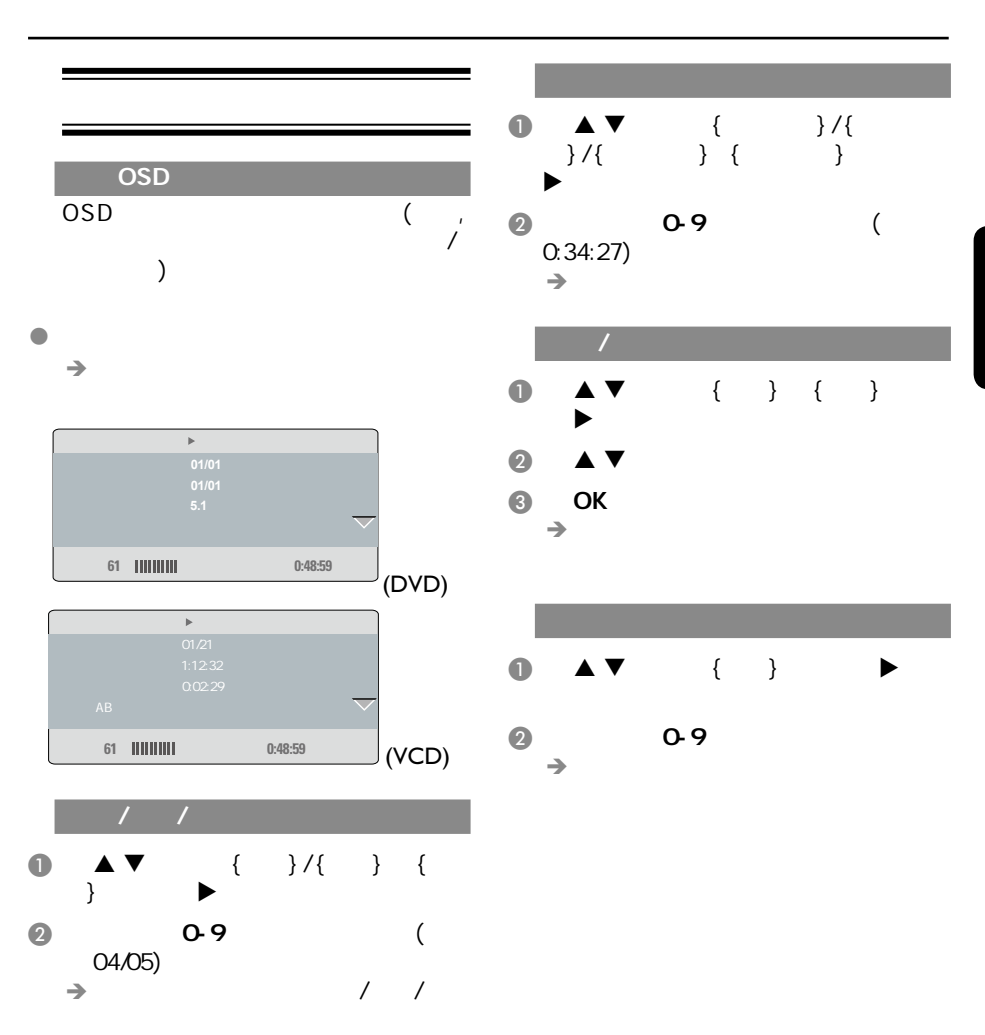

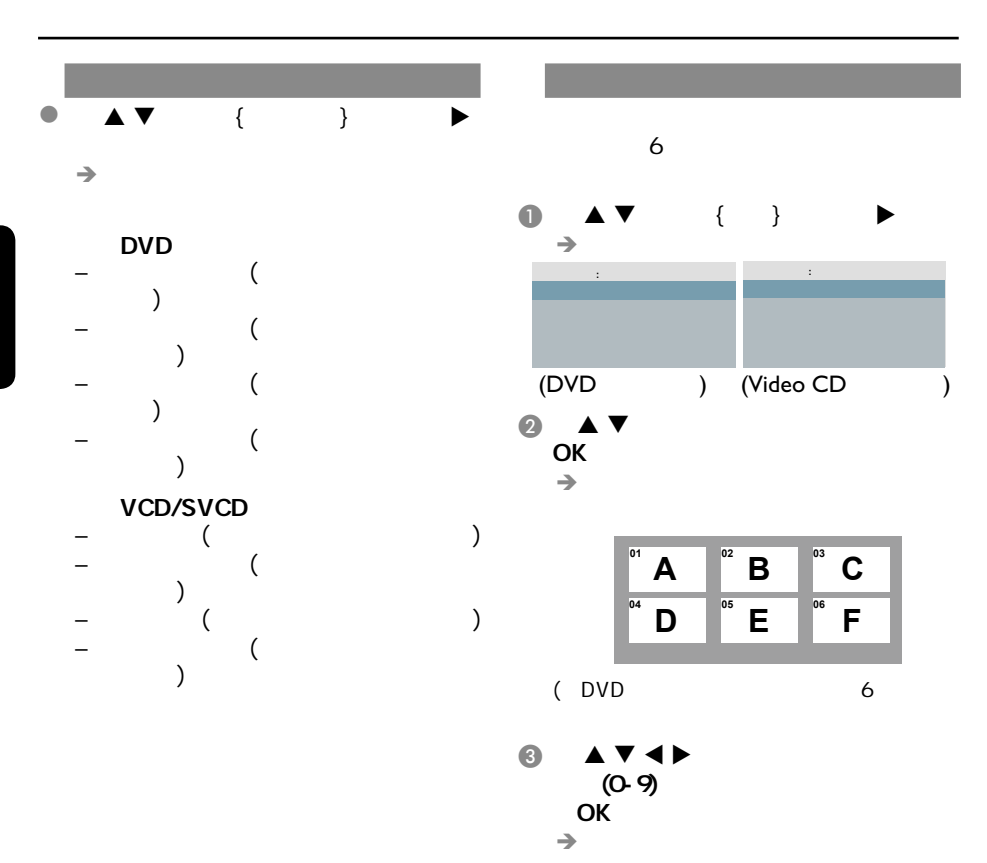

提示*:*  此处所提及的操作功能可能对某些碟片无法适用。

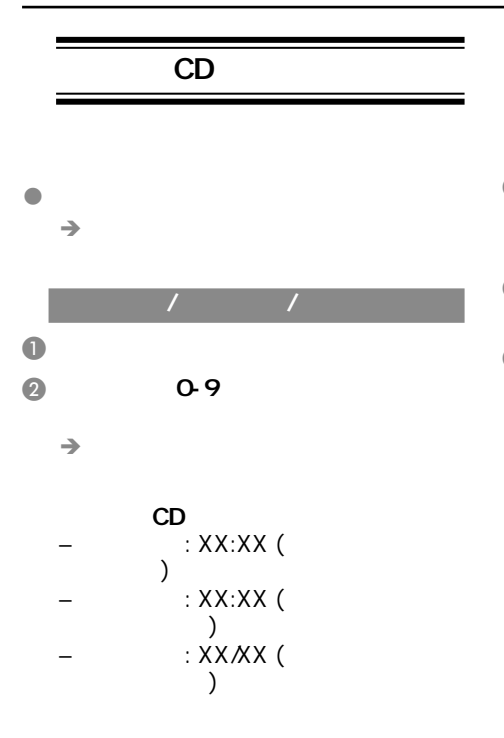

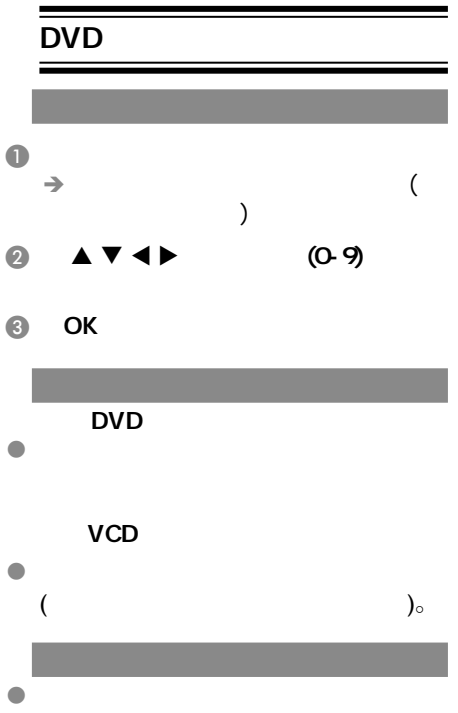

 $\mathcal{L}(\mathcal{L}(\mathcal{$ 

#### VCD SVCD

 $\mathcal{L}(\mathcal{L}(\mathcal{$ 

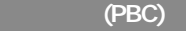

#### 对于具备播放控制**(PBC)**功能的 **VCD(2.0) SVCD**

- ' PBC ' 和'PBC关'。  $\rightarrow$  'PBC '
- $\left(\begin{array}{cc} 1 & 0 \\ 0 & 0 \end{array}\right)$  $\lambda$  í/ë键转至前一个/下一个页面  $(0-9)$
- $\bullet$  , and the set of  $\prime$  $($  PBC  $'$  ')
- **,**
- 按遥控器上的光碟菜单键切换  $'$  PBC  $'$

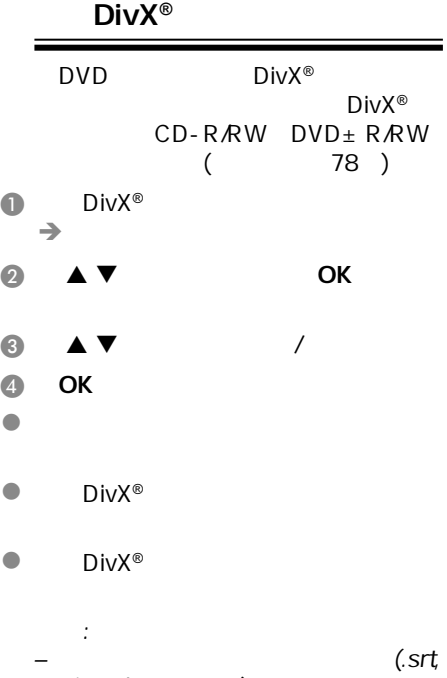

.smi, .sub, .ssa, .txt)

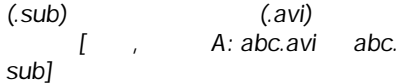

提示*:*  此处所提及的操作功能可能对某些碟片无法适用。

## $USB$ </u>

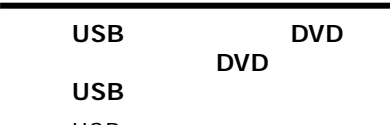

- $\begin{array}{ccc} \bullet & & \text{USB} \\ & \text{USB} \end{array}$ 
	- USB2.0 USB1.1  $-$  USB  $\overline{U}$  USB2.0 USB1.1
	-
	- 存储卡(需要一个额外的读卡器才  $DVD$
- 
- $\bullet$ – USB FAT16<br>FAT32 2K  $FAT32$
- $\bullet$  DVD
	- the control of the MP3/WMA
	- 不支持的文件格式将会被跳过,这
	- doc' Word  $\cdots$  doc'
	- $'$  dlf MP3
	- AAC PCM WAV<br>– DRM WMA
	- DRM
	- 失真的WMA文件。

#### $\overline{\overline{\mathsf{USB}}}$

 $\bullet$  and  $\bullet$  and  $\bullet$  and  $\bullet$ 

 $\mathcal{L}(\mathcal{L}(\mathcal{$ 

- $\bullet$  $\mathcal{A}$  $\mathbf{r}$
- USB JPEG/MP3/<br>WMA / .avi/ / .  $'$  .avi',  $'$  . mp4' '.mpg'

 $\bullet$ 

## USB USB

DVD<br>USB USB JPEG, MP3, WMA)。

 $\mathcal{L}(\mathcal{L}(\mathcal{$ 

 $\overline{\text{USB}}$  USB ( USB P58 )  $\rightarrow'$  USB  $'$ 

#### $\odot$  USB

- $\rightarrow$
- $\rightarrow$  USB1 USB

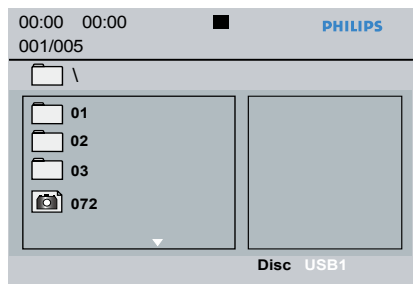

- $\bullet$   $\blacktriangle$   $\blacktriangledown$  OK
	-

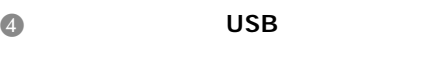

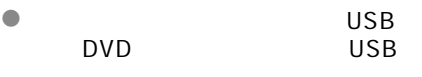

提示: –300<sup>648</sup>

#### **USB**存储设备中

#### l 您可以很容易的将您喜爱的音乐文件从 电脑复制到您的**USB**存储设备中。

- **I** Flash Player
- $\blacksquare$

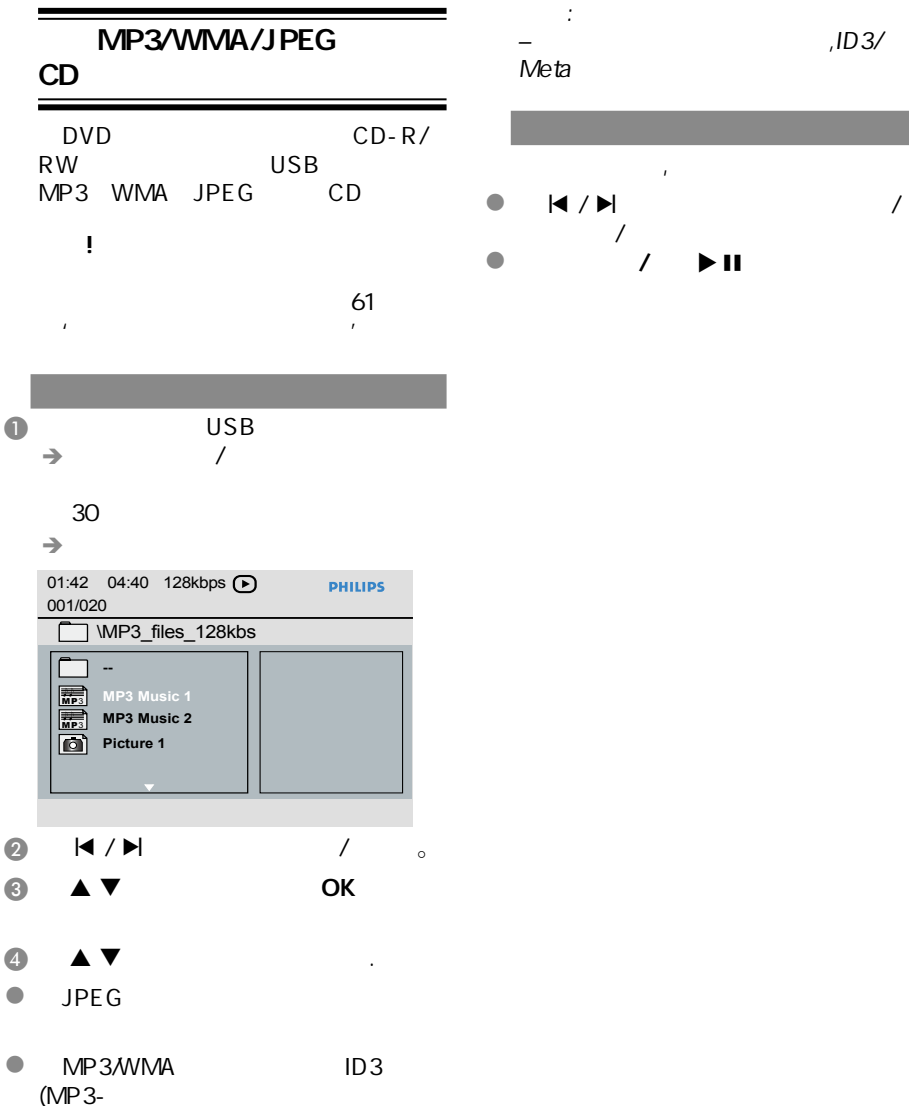

Meta WMA-

#### 6 OK

1文(简体)

 $1D3/$ 

 $\mathcal{L}(\mathcal{L}(\mathcal{$ 

 $\frac{1}{\sqrt{2}}$ 

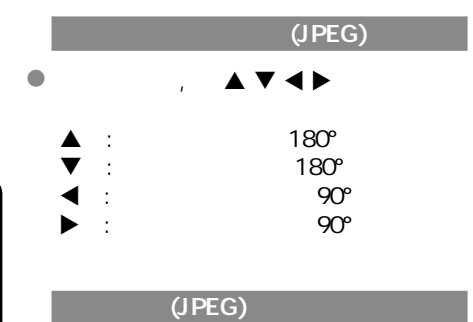

 $\mathcal{L}(\mathcal{L}(\mathcal{$ 

#### $\bullet$  and  $\bullet$  and  $\bullet$  and  $\bullet$  $\rightarrow$  12

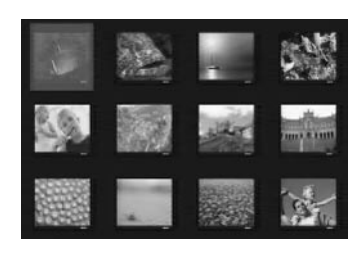

 $\bullet$   $\bullet$  /  $\bullet$  /

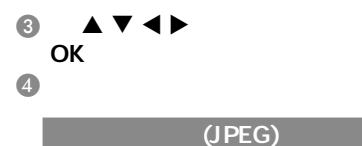

#### $\bullet$ l  $\bullet$   $\bullet$   $\bullet$   $\bullet$   $\bullet$

提示: – $MP3/$ **JPEG** 

提示*:*  此处所提及的操作功能可能对某些碟片无法适用。

## $MP3$  $\mathcal{L}$  , and  $\mathcal{L}$  , and  $\mathcal{L}$  , and  $\mathcal{L}$

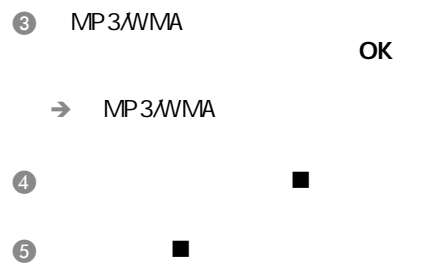

 $\blacksquare$ 

**2** MP3/WMA

 $\rightarrow$ 

JPEG

MP3/WMA JPEG

- 提示: Kodak JPEG
- $/$

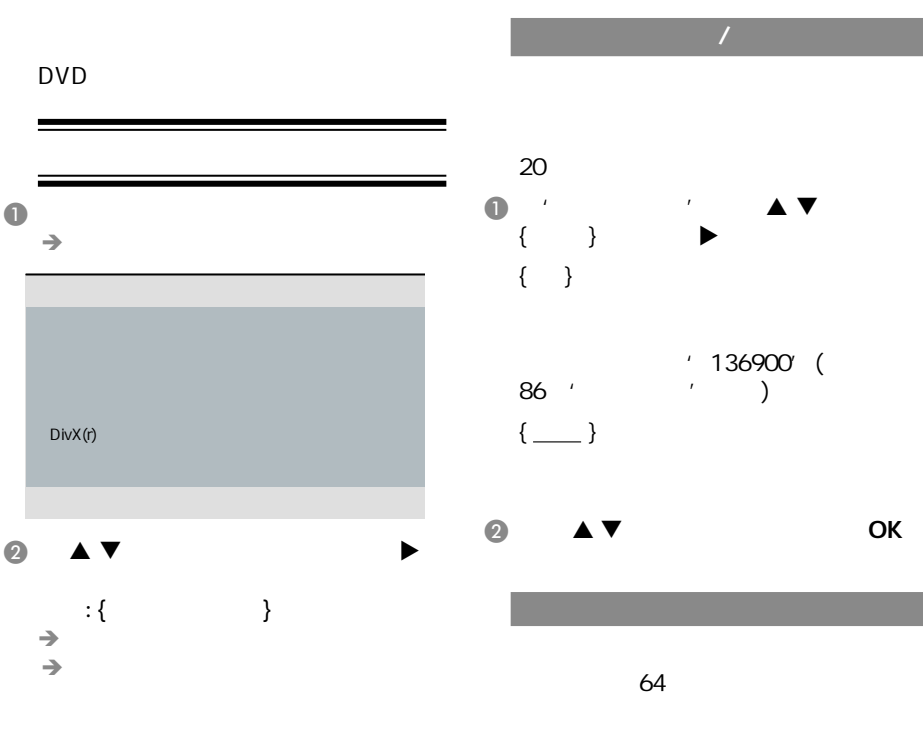

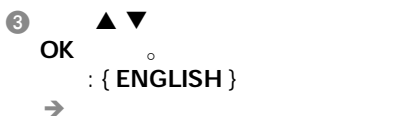

提示*:*  划有下划线的选项是默认设置。

t with  $\mathcal{A}$  and  $\mathcal{A}$  are defined by  $\mathcal{A}$ 

 $\overline{a}$ 

中文(简体)

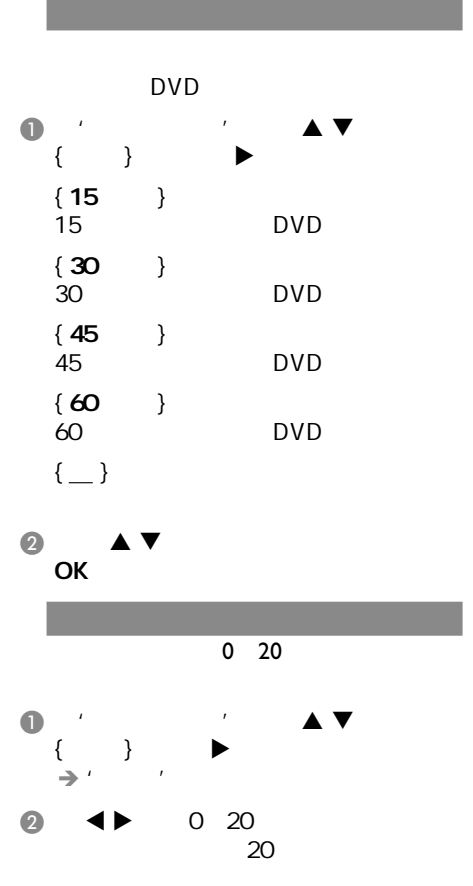

#### **DivX<sup>®</sup> VOD**

DivX<sup>®</sup> VOD DivX<sup>®</sup> http://vod.divx.com  $\bigcap_{i=1}^{n}$   $\bigcap_{i=1}^{n}$   $\bigcap_{i=1}^{n}$   $\bigcup_{i=1}^{n}$   $\bigcup_{i=1}^{n}$   $\bigcup_{i=1}^{n}$   $\bigcup_{i=1}^{n}$   $\bigcup_{i=1}^{n}$   $\bigcup_{i=1}^{n}$   $\bigcup_{i=1}^{n}$   $\bigcup_{i=1}^{n}$   $\bigcup_{i=1}^{n}$   $\bigcup_{i=1}^{n}$   $\bigcup_{i=1}^{n}$   $\bigcup_{i=1}^{n}$   $\bigcup_{i=1}^{n$  $\{$  DIVX(R)  $\qquad$  }  $\rightarrow$ 

@ OK

C DivX<sup>®</sup> VOD http://vod.divx.com  $\rightarrow$ CD-R/DVD±R(W)

在DVD播放机中播放。

提示:

- $DivX^{\otimes}$
- DVD
- DivX<sup>®</sup>

提示*:*  划有下划线的选项是默认设置。 t with  $\mathcal{A}$  and  $\mathcal{A}$  are defined by  $\mathcal{A}$ 

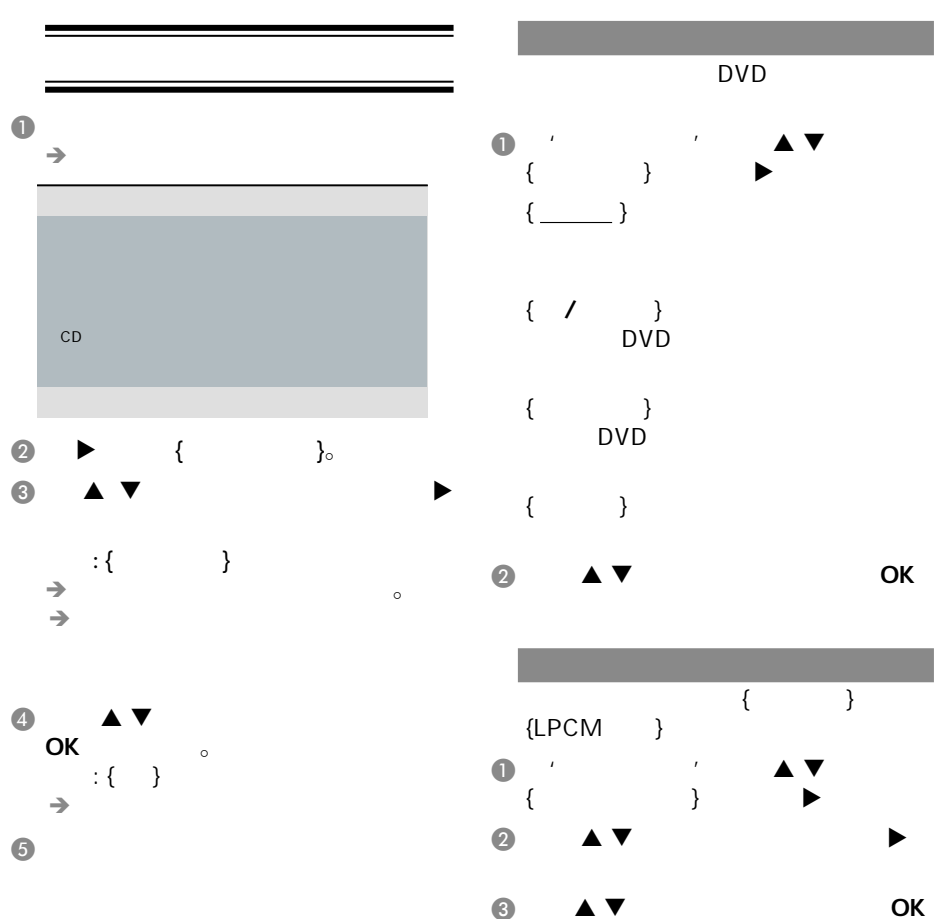

提示*:*  划有下划线的选项是默认设置。

t with  $\mathcal{A}$  and  $\mathcal{A}$  are defined by  $\mathcal{A}$ 

79

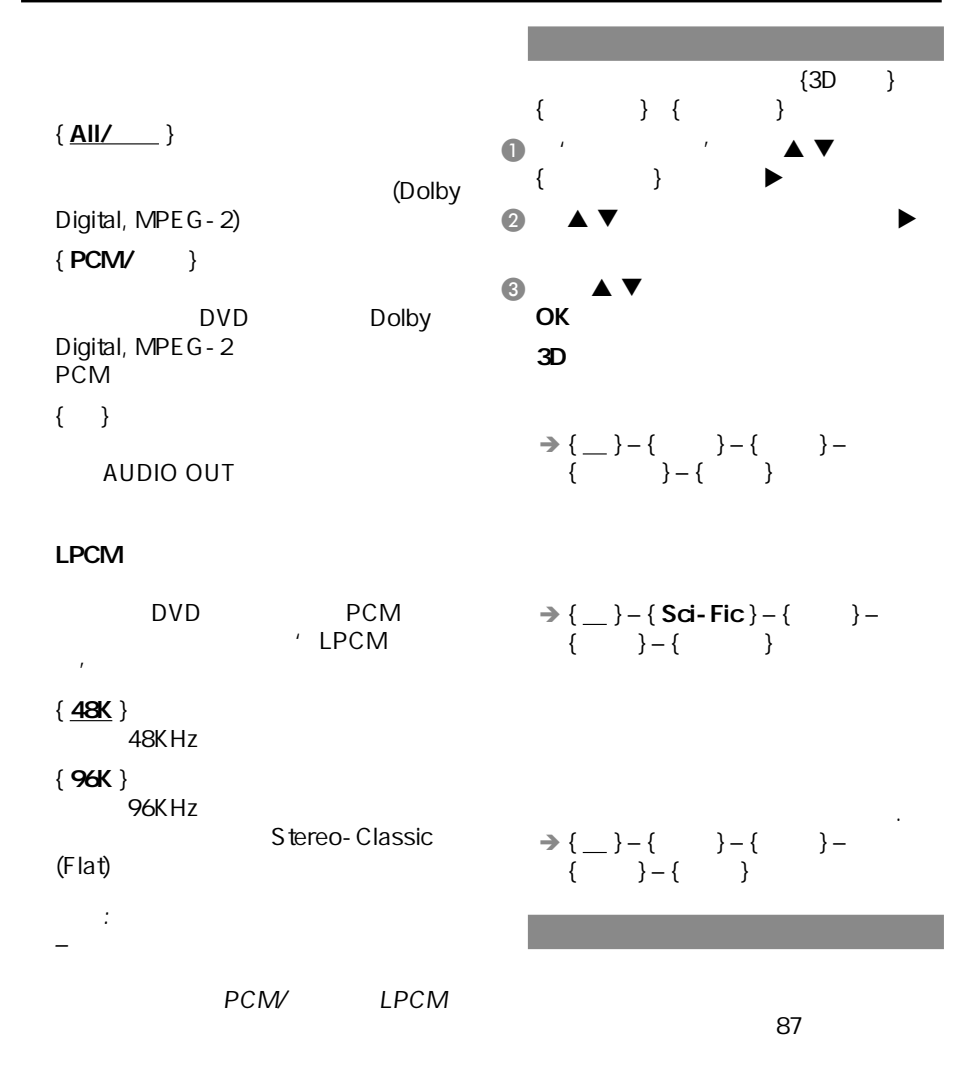

提示*:*  划有下划线的选项是默认设置。

t with  $\mathcal{A}$  and  $\mathcal{A}$  are defined by

#### $CD$  $\bullet$  , and the contract of  $\blacktriangle$   $\blacktriangledown$  $\{CD \}$  }  $\blacktriangleright$  .  $\{\_\}$  $CD$ { 88.2 kHz (x2) } CD  ${176.4}$  kHz (x4) } 选择此项将CD碟的取样频率转换成高 B 使用 键选取所需的设置,并按 OK the control of the control of the control of the control of the control of the control of the control of th  $\begin{array}{cc} \bullet & \bullet & \bullet \\ \bullet & \bullet & \bullet \end{array}$  $\{$  $\{$   $\}$  $\{\_\}$  $\bullet$   $\bullet$   $\bullet$ OK **DVD**

– CD  $CD$ 

提示:

提示*:*  划有下划线的选项是默认设置。

t with  $\mathcal{A}$  and  $\mathcal{A}$  are defined by  $\mathcal{A}$ 

中文(简体)

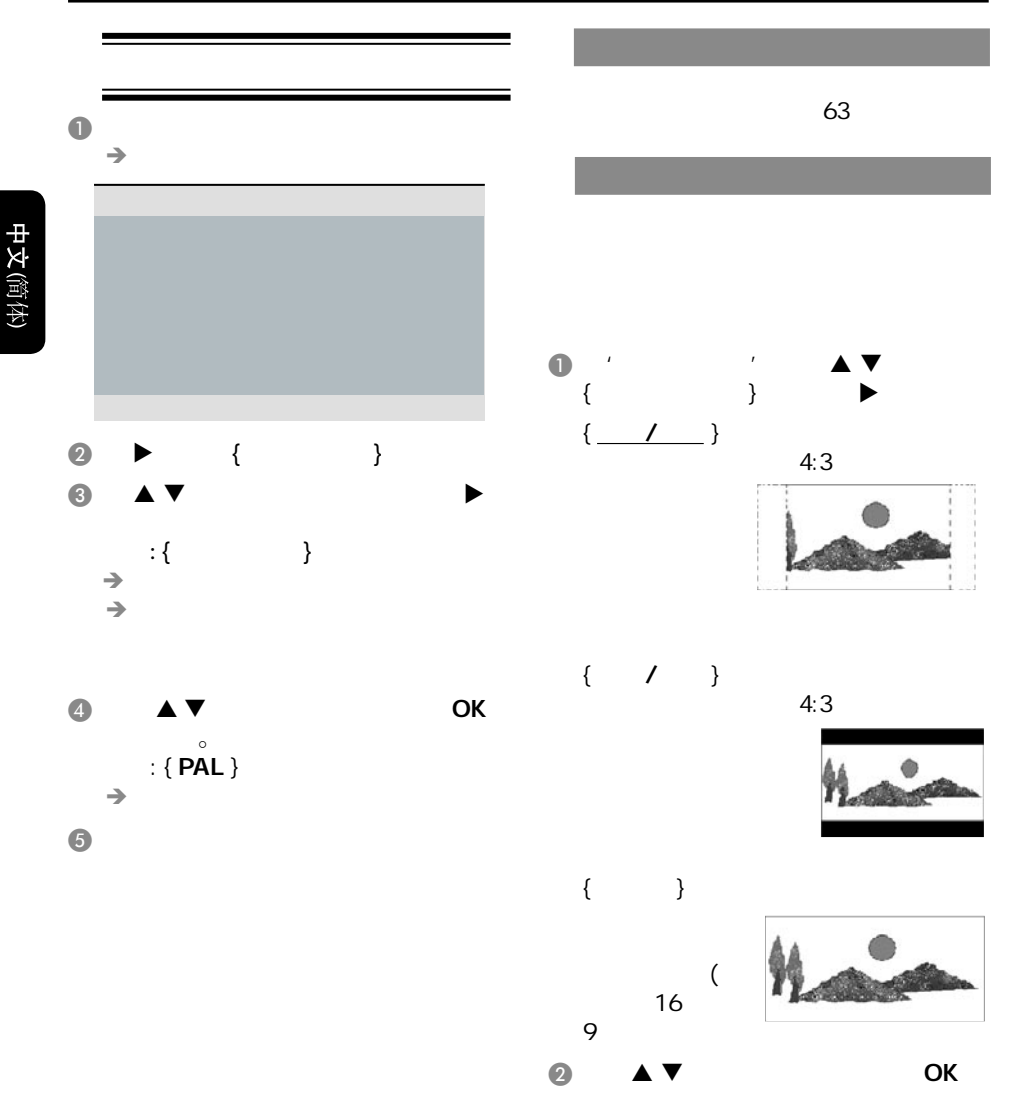

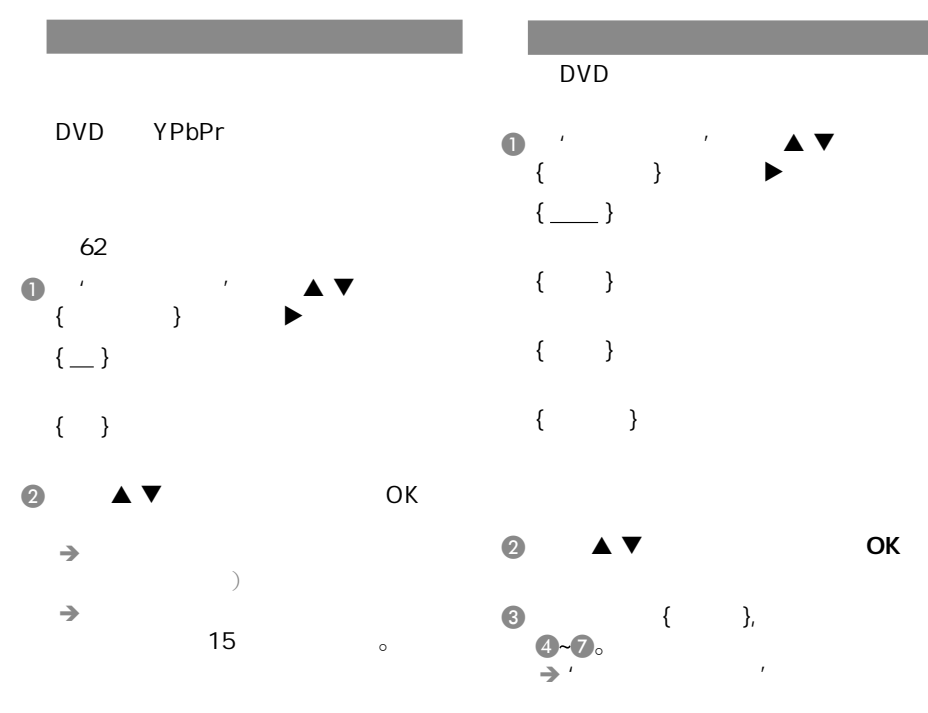

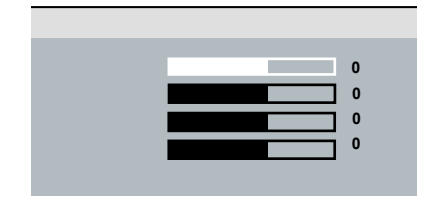

提示*:*  划有下划线的选项是默认设置。

t with  $\mathcal{A}$  and  $\mathcal{A}$  are defined by

中文 **简体** 

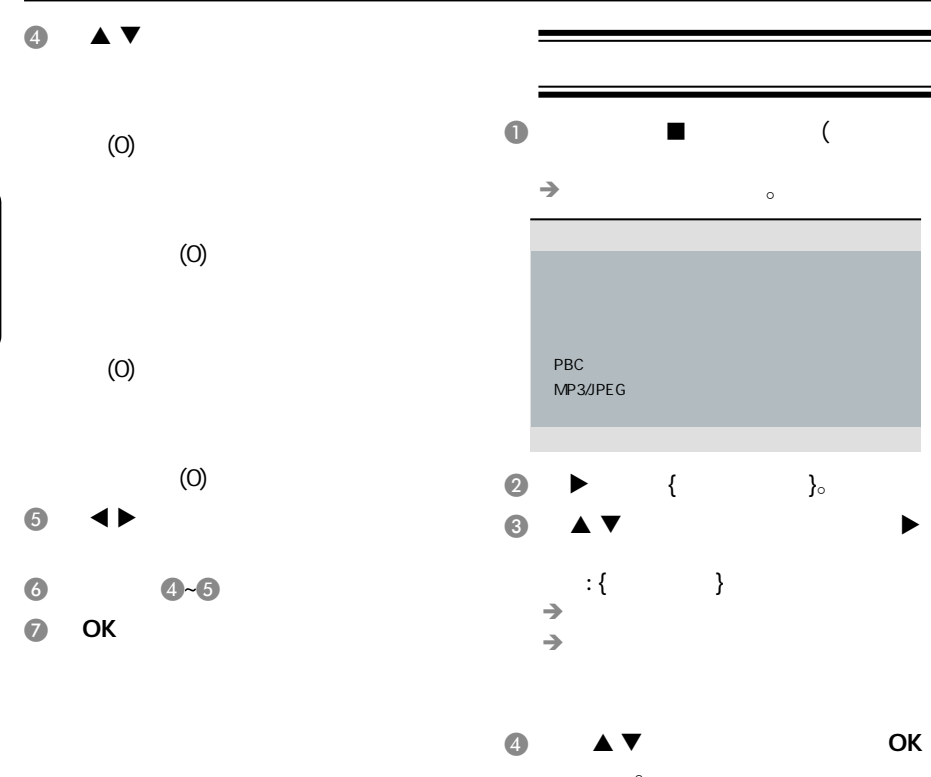

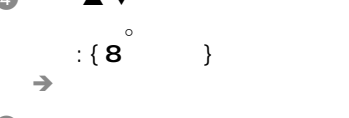

 $\overline{\mathbf{S}}$ 

提示*:*  划有下划线的选项是默认设置。

t we are the set of  $\mathbb{R}^n$ 

## DVD  $64$ **DVD**  $\sim$  1 8

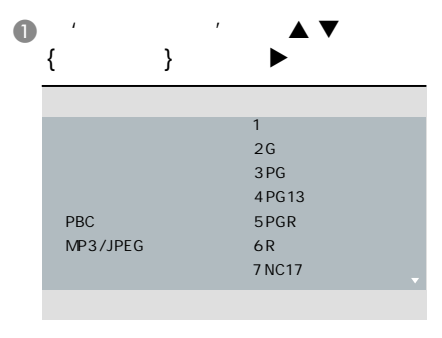

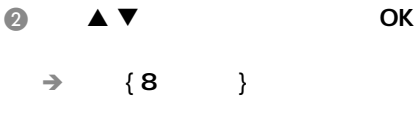

C 使用数字键0-9 输入 位数字密码 (请  $86$  ' ' ) OK

提示*:*  划有下划线的选项是默认设置。

t we are the set of  $\mathbb{R}^n$ 

● DVD DVD  ${1 \t 1}$ 

**DVD** 

- ${2G}$
- { 3 PG }
- ${4PG-13}$ 不适合13岁以下儿童观看。  ${5PG-R}$
- ${6R}$
- { 7 NC-17 } 禁止17岁以下儿童观看;不推荐17岁

 $\sim$  17

- $\{8\}$
- 提示:
- 
- VCD,SVCD,CD
- DVD
- 能无法使用年龄控制功能。 某些DVD光碟的级别并没有录制在碟

中文 **简体** 

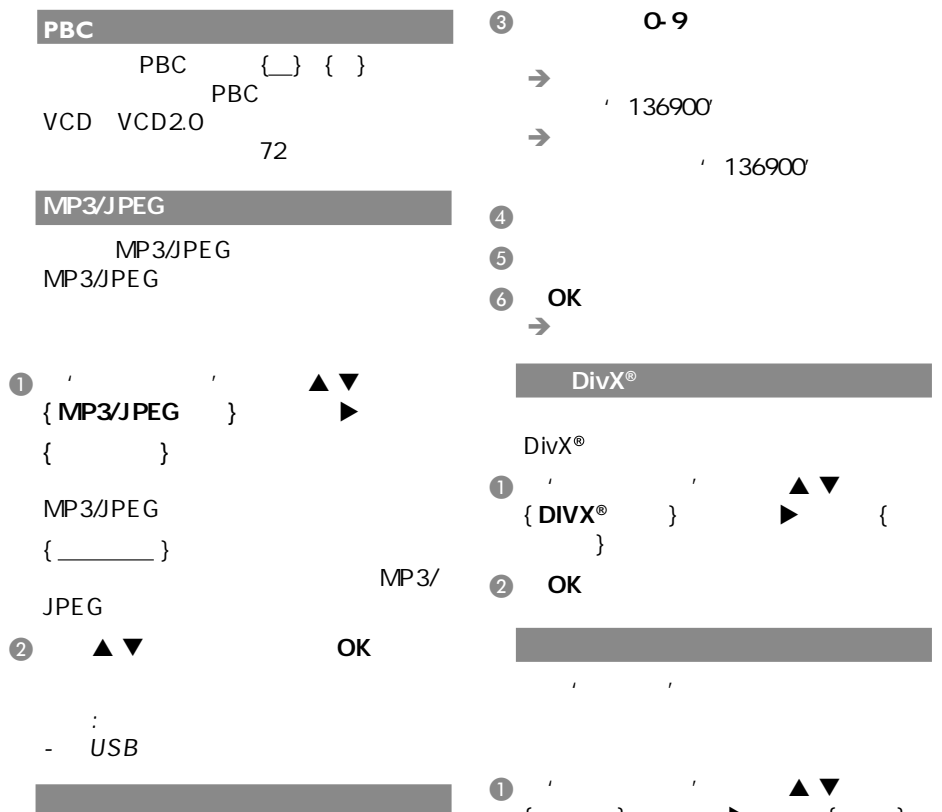

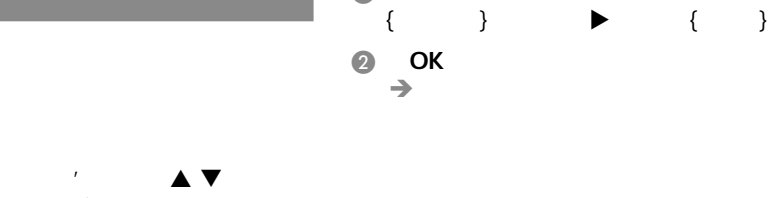

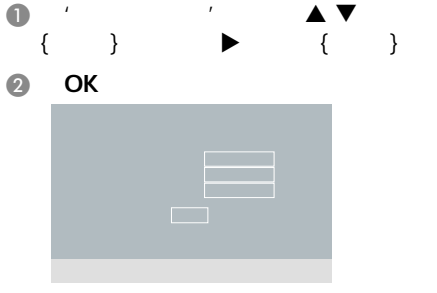

提示*:*  划有下划线的选项是默认设置。 t we are the set of  $\mathbb{R}^n$ 

86

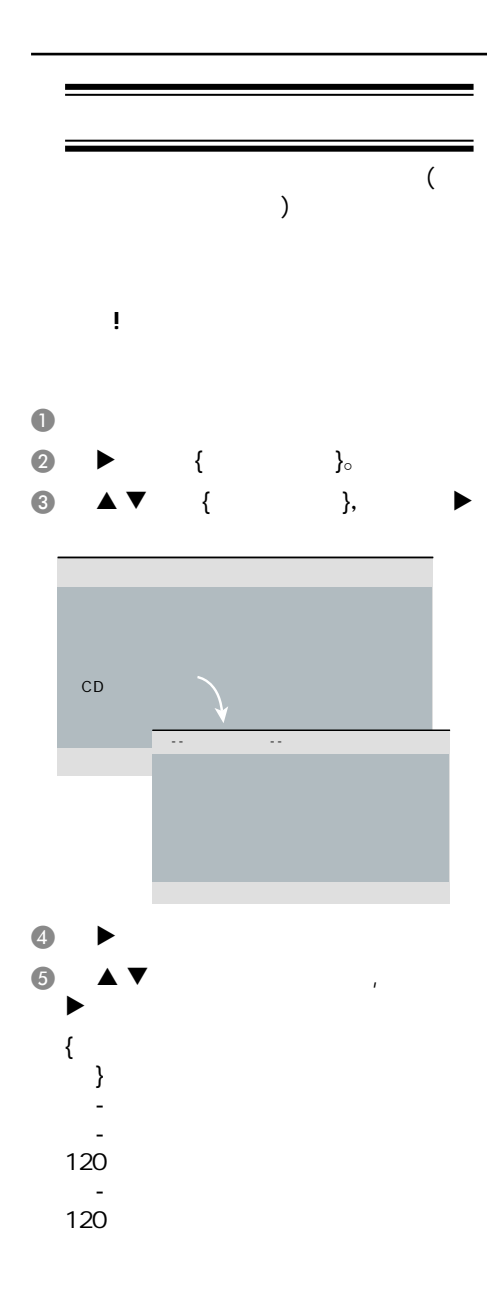

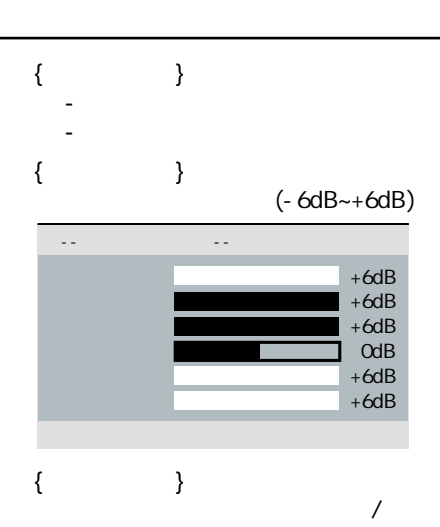

 $(1m 10m)$ -- 扬声器设定页 -- 1.0M

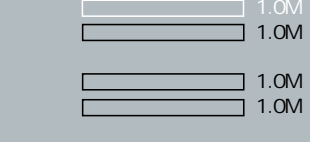

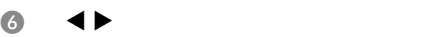

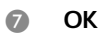

提示:

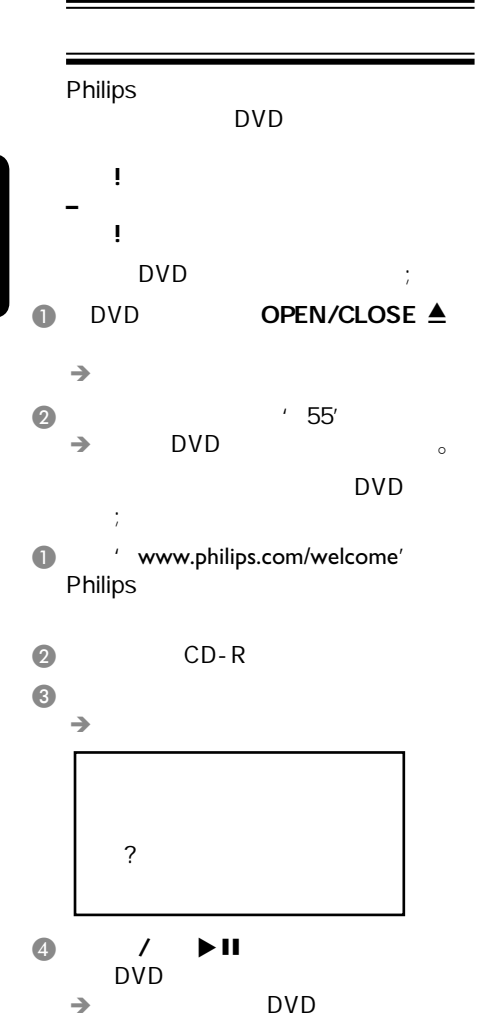

其他

88

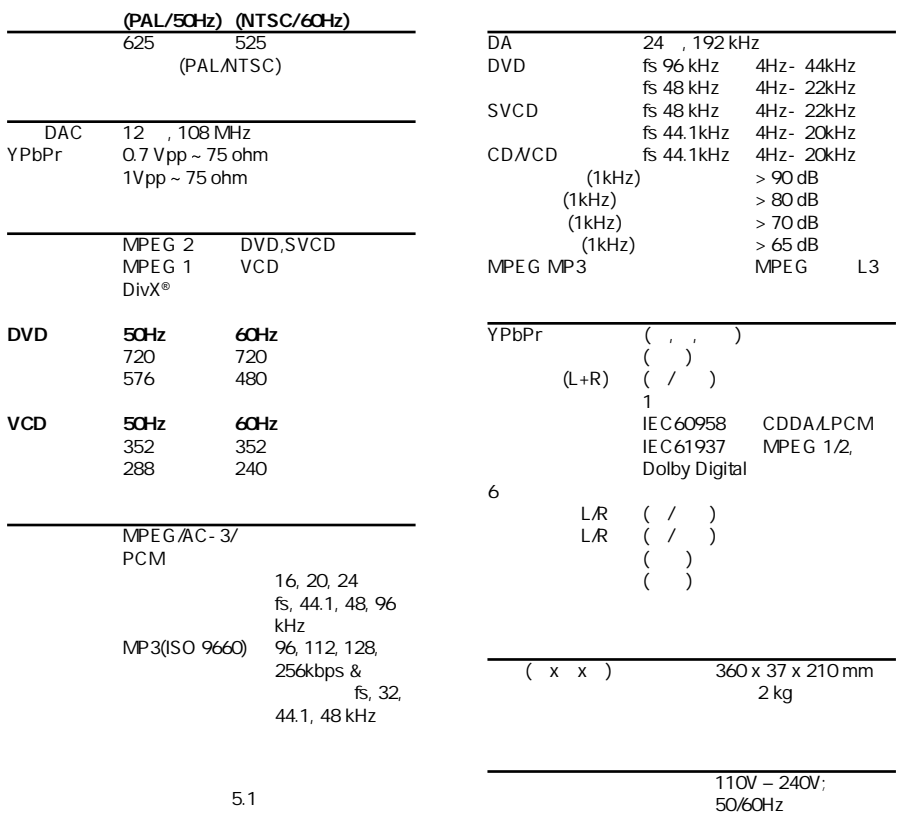

 $< 10 W$ 

 $< 1 W$ 

规格说明

中文(简体)

故障指南

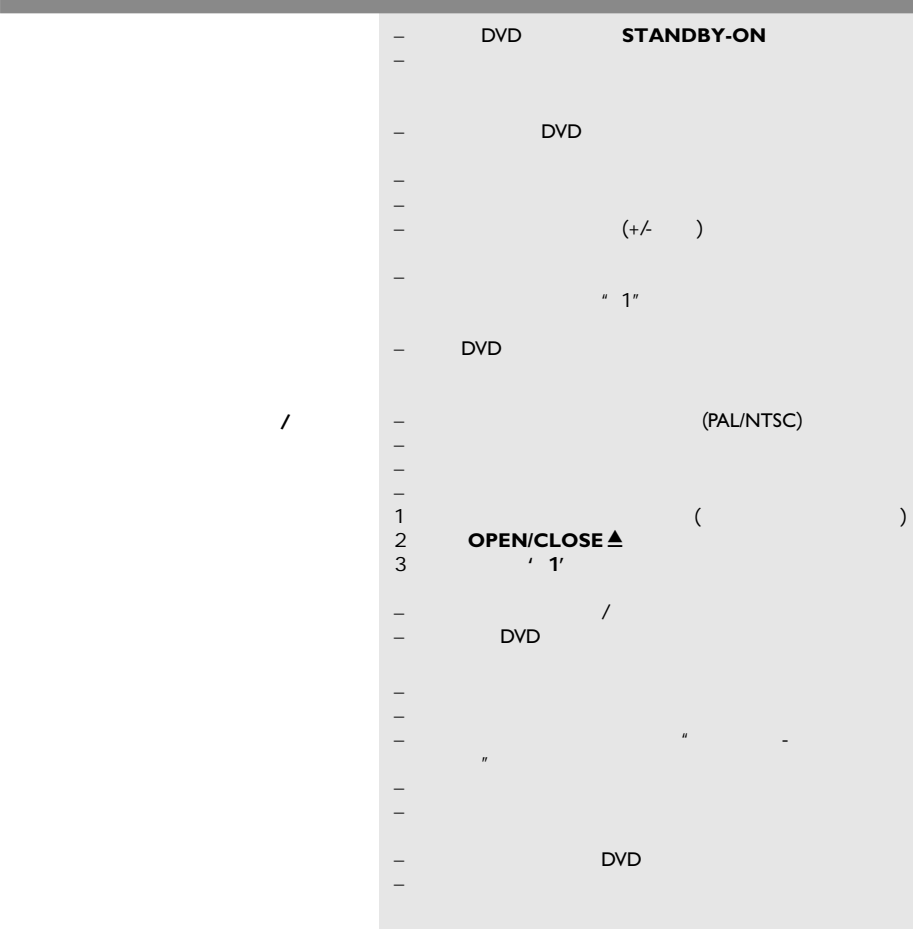

 $\overline{a}$ **DVD**机不能开始播放  $\sim$ DivX<sup>®</sup>  $\mathsf{Div} \mathsf{X}^\circledast$ DivX® DivX<sup>®</sup> USB USB –  $\overline{\phantom{a}}$ – 依光碟功能而定,有些菜单项目是无法选取的。  $-$  and  $\alpha$  are the state of  $\alpha$  and  $\alpha$  are the state of  $\alpha$ – (PAL/NTSC)<br>– – 检查碟片上是否有划痕和污迹 – 设定键关闭屏幕设置选单。 – 你可能需要输入密码改变父母控制级别或为碟片解锁才能  $-$  DVD  $-$ – 从电源插座中拔出电源线,隔几分钟后再连接电源线,按 – 检查光碟是否有指痕和划痕,用软布从中央向边缘擦干  ${YPbPr}$ example and the Div $X^{\circledast}$  and  $Y$  Home Theatre' Div $X^{\circledast}$  5.x  $DivX^{\circledR}$ –  $DVD$ – 检查影片的文件大小在刻录过程中有无超过该碟片能容纳 – 确保文件的扩展名是正确的,您可以使用带有CD-ROM – DVD<br>DivX® DivX<sup>®</sup> DVD, VCD, CD MP3<br>liquid audio. RM  $DivX^{\circledast}$  and  $DivX^{\circledast}$  and  $DivX^{\circledast}$  and  $DivX^{\circledast}$  and  $DivX^{\circledast}$  and  $DivX^{\circledast}$  and  $DivX^{\circledast}$ (RealMedia), WAV ' doc', '...  $\text{txt}'$ ,  $\text{pdf}'$ <br>DivX<sup>®</sup> –  $\blacksquare$   $\blacksquare$   $\$ – 可尝试用另外的源文件再次进行下载,或者如果您已经自 – USB闪存盘格式和本DVD播放机不兼容。  $-$  (NTFS) – 档案太大或解析度过高,会使用较长的时间读取和显示。

 $\mathcal{L}(\mathcal{L}(\mathcal{$ 

## **USB**常见问题

中文(简体)

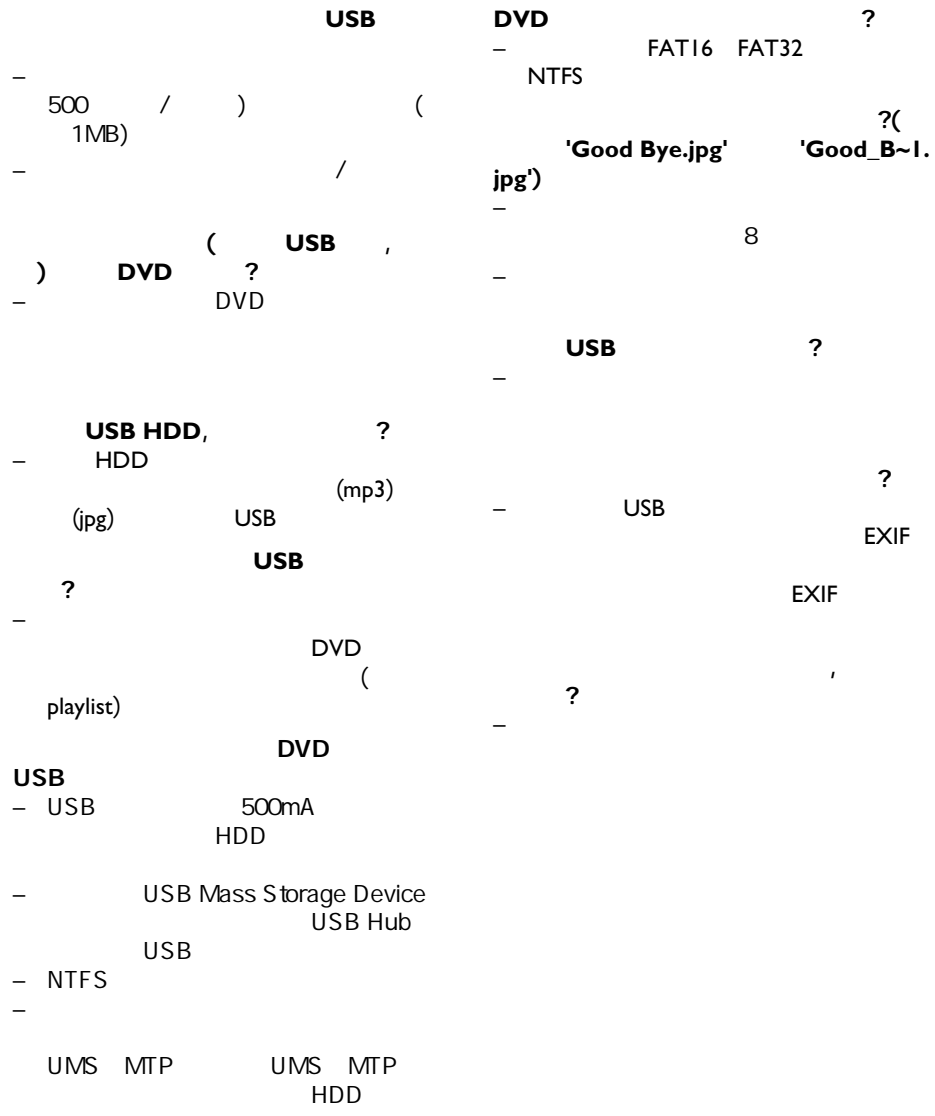

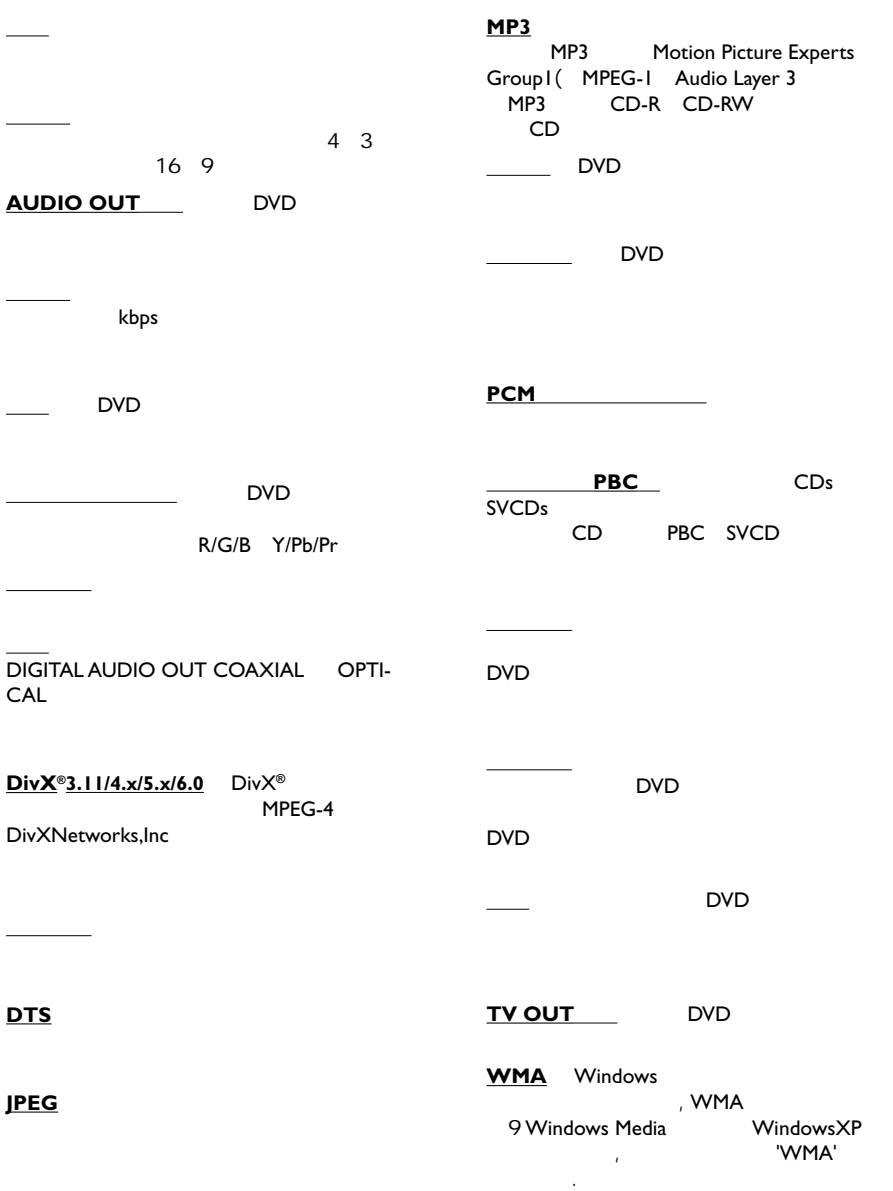

词汇